# AMERICAN AUDIO®

# **VMS4™**

# Professional Digital Producer

**F EATURING**

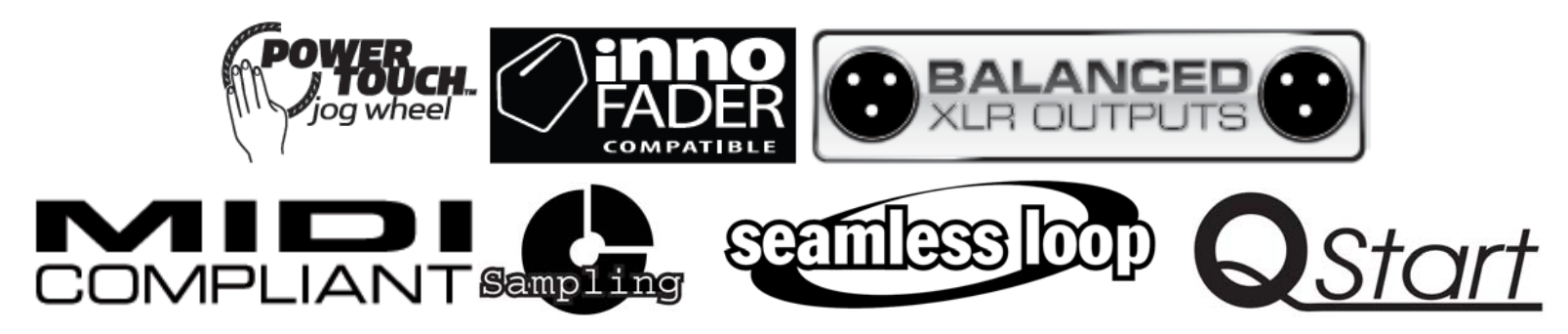

# **BENUTZERHANDBUCH**

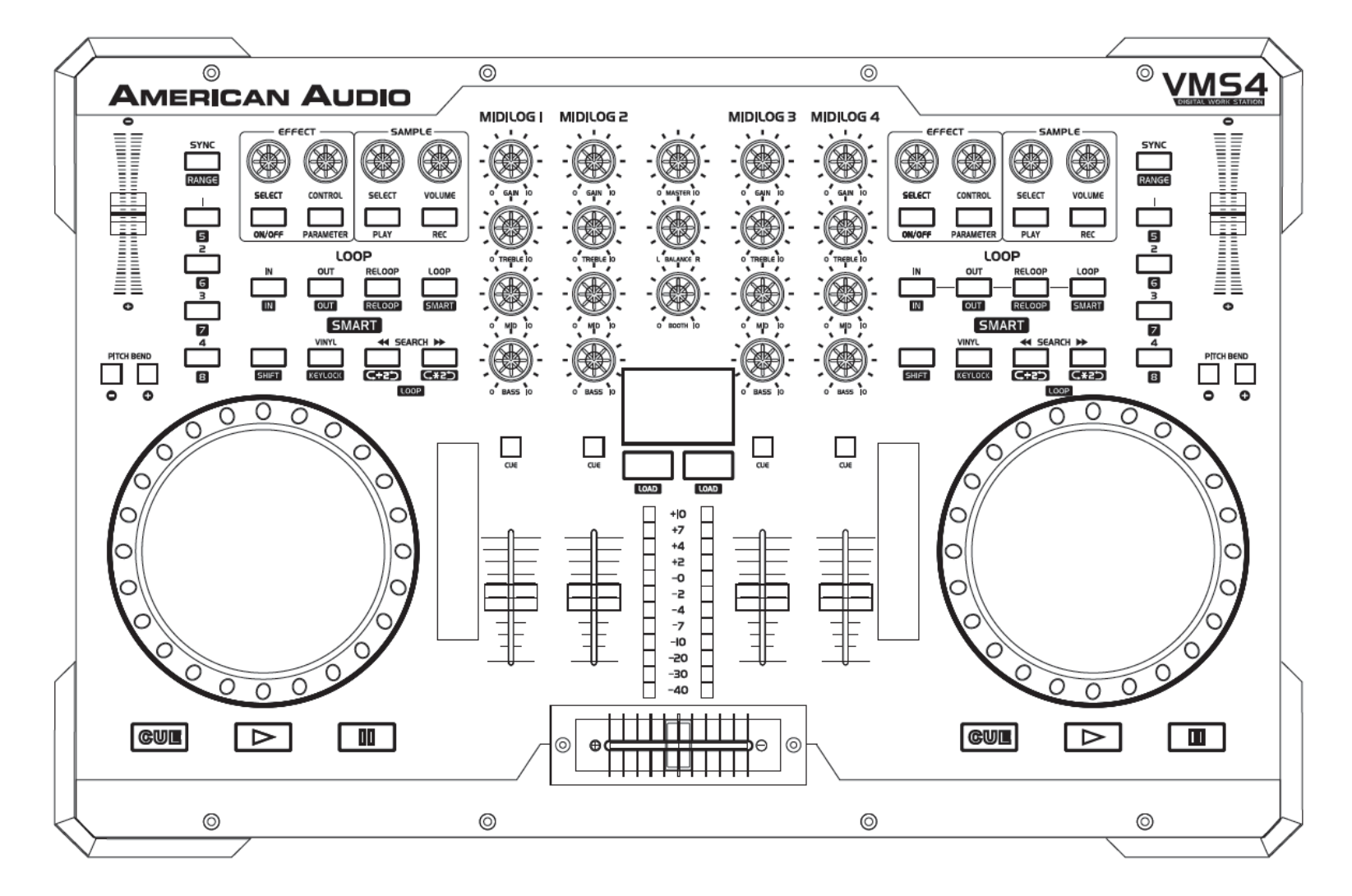

©American Audio® ‐ www.americanaudio.eu VMS4™

*Bitte besuchen Sie eine der folgenden Webseiten, um die VMS4™ MIDI‐Tabelle anzusehen und herunterzuladen:*

*www.americanaudio.com www.americanaudio.eu www.vms4dj.com*

#### *Bitte beachten Sie:*

Änderungen von Angaben sowie Veränderungen des Design dieses Gerätes und des Handbuches sind jederzeit und ohne vorherige schriftliche oder *anderweitig veröffentlichte Ankündigung vorbehalten.*

*Für Ersatzteile besuchen Sie bitte unsere Website:*

*http://parts.americandj.com*

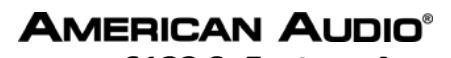

**6122 S. Eastern Ave Los Angeles Ca. 90040 www.americanaudio.us**

# **INHALTSVERZEICHNIS**

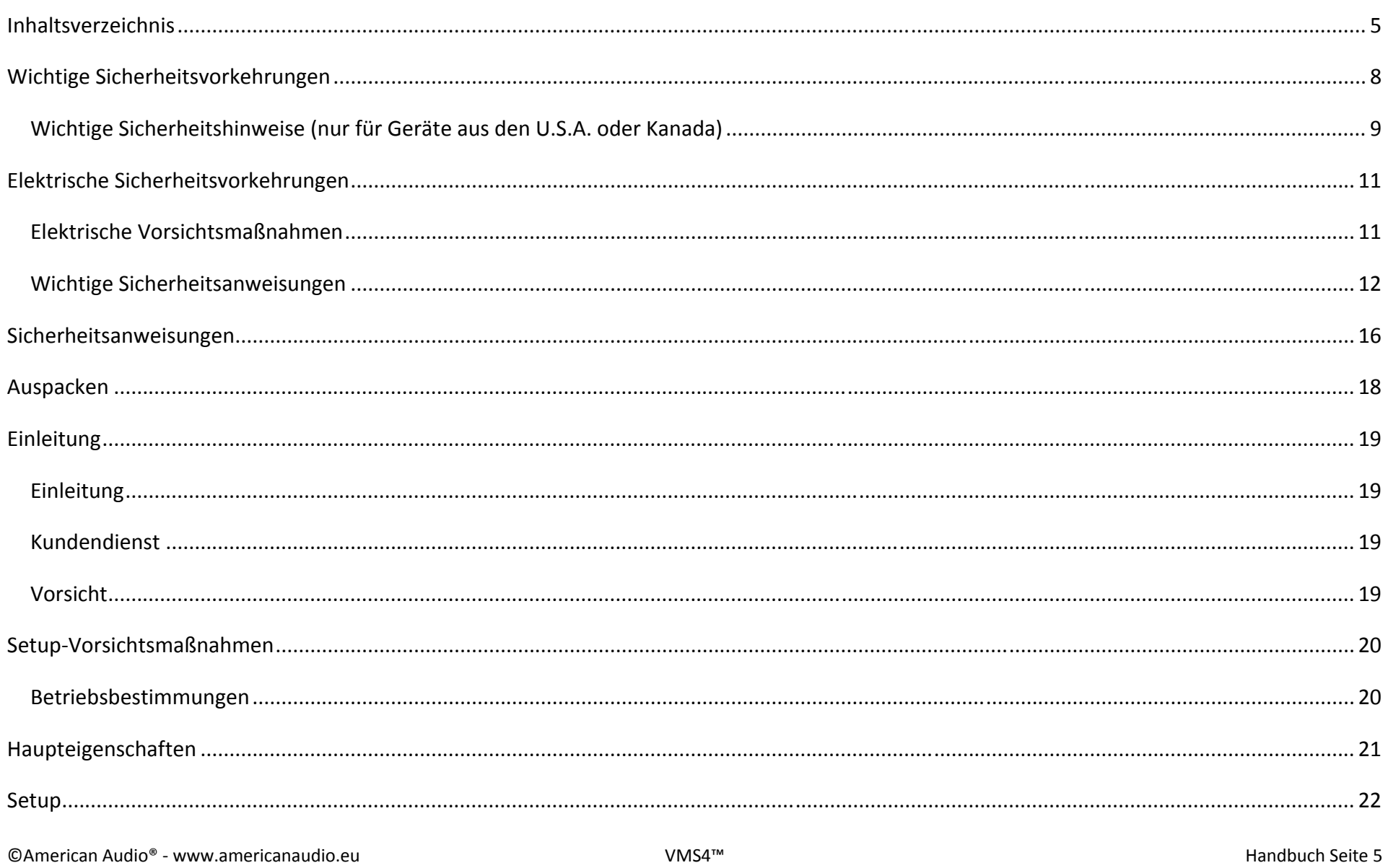

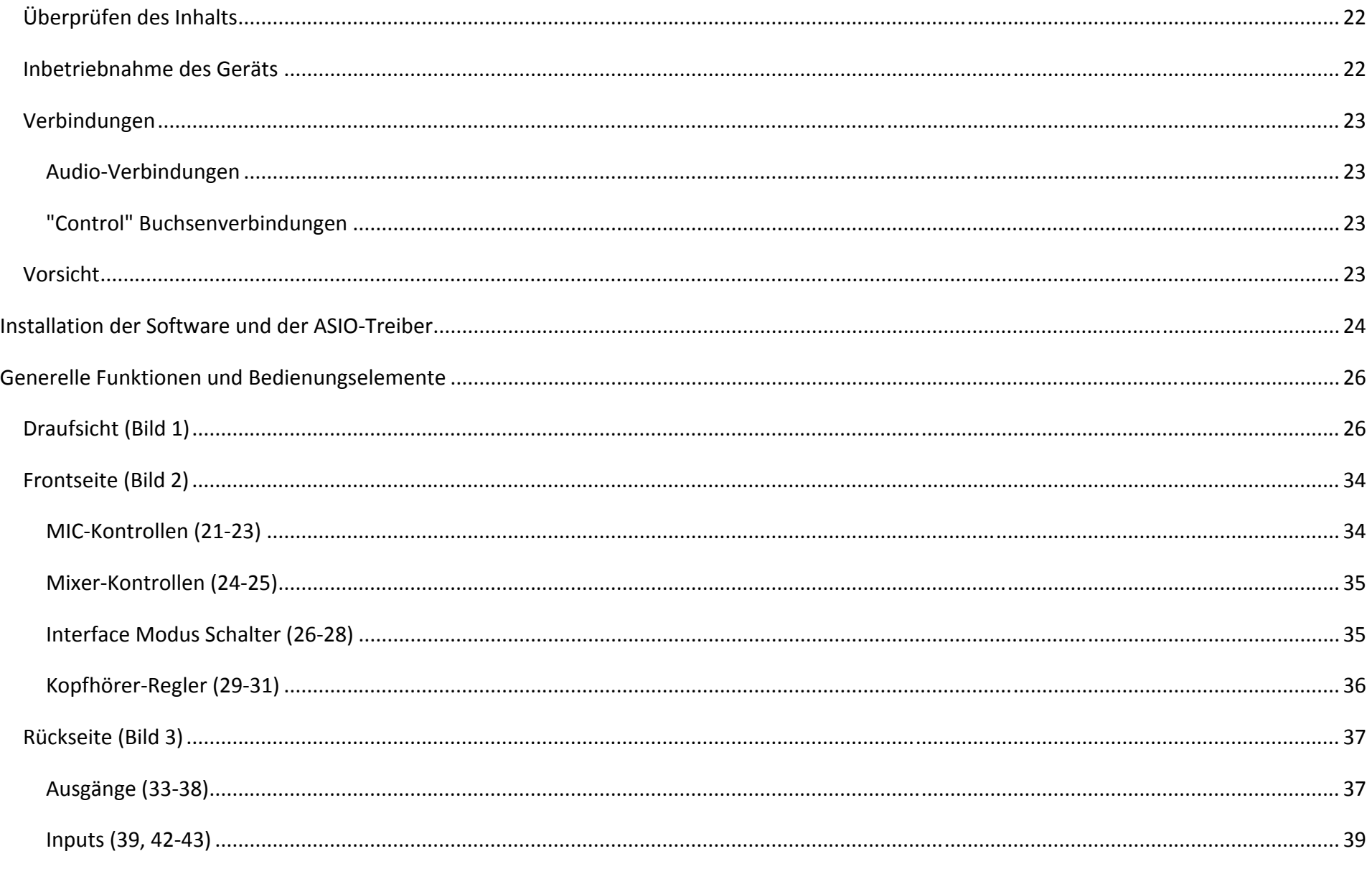

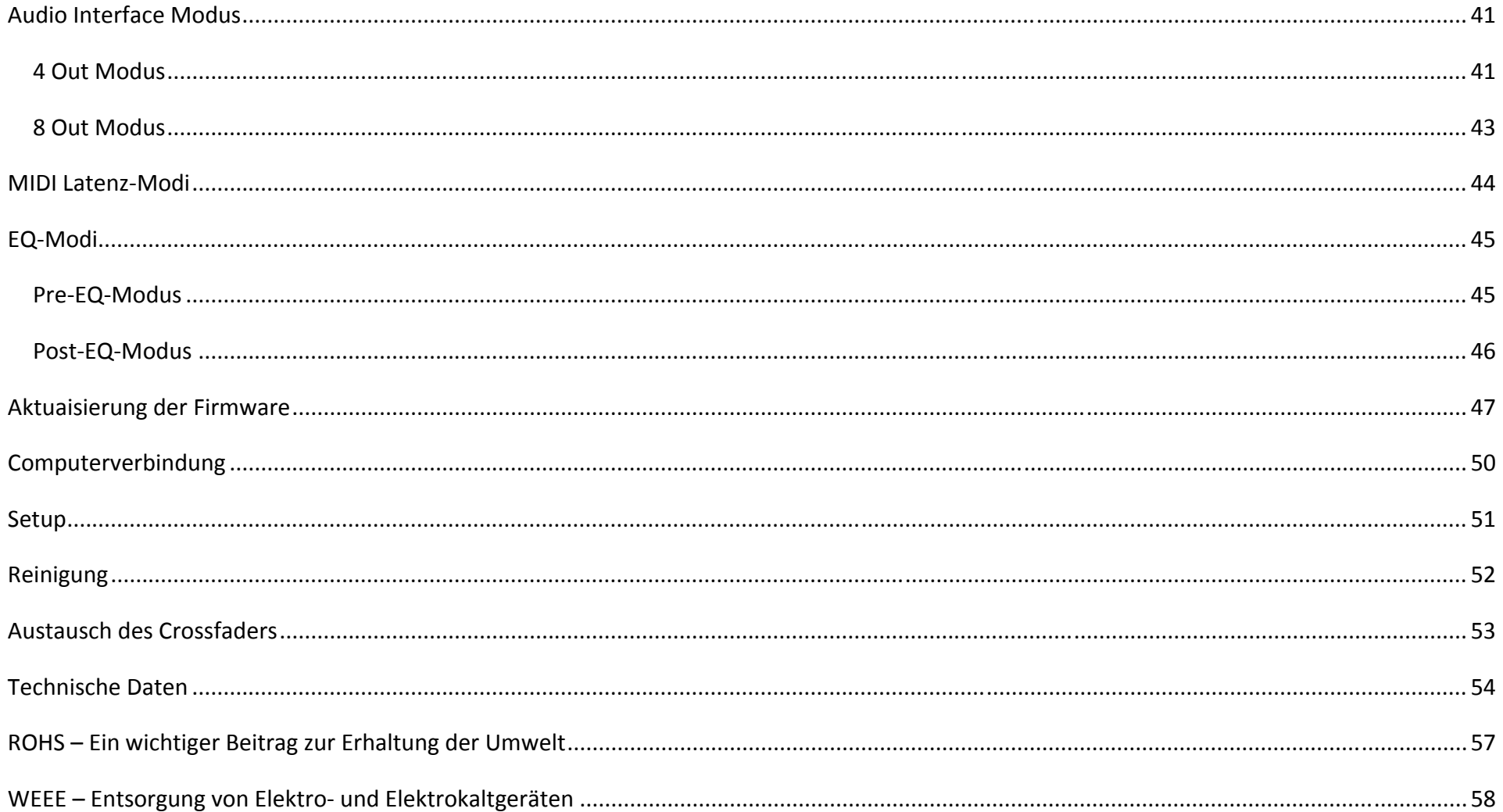

# **WICHTIGE SICHERHEITSVORKEHRUNGEN**

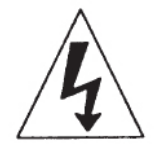

Das Symbol eines Blitzes in einem Dreieck soll den Benutzer vor der Gegenwart von nicht isolierter "gefährlicher Stromspannung" innerhalb des Gerätegehäuses warnen, die in ausreichender Größe anliegt, um einen elektrischen Schock verursachen .

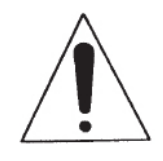

Das Symbol eines Ausrufezeichens in einem Dreieck soll den Benutzer auf wichtige Informationen hinsichtlich des Gebrauchs und der Benutzung (Wartung) des Gerätes hinweisen, die im begleitenden Benutzerhandbuch vorliegen.

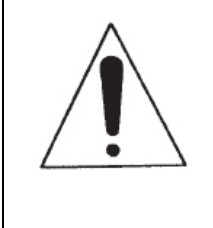

Bitte lesen und verstehen Sie die Anweisungen in diesem Handbuch komplett, bevor Sie das Gerät in Betrieb setzen. Diese Anweisungen enthalten wichtige Sicherheitshinweise hinsichtlich des Gebrauchs und der Instandhaltung dieses Gerätes. Beachten Sie insbesondere die Warnsymbole und ‐aufkleber sowohl auf dem Gerät als auch in diesem Handbuch. Bitte bewahren Sie dieses Handbuch für zukünftige Fragen zusammen mit dem Gerät auf.

# **WICHTIGE SICHERHEITSHINWEISE (NUR FÜR GERÄTE AUS DEN U.S.A. ODER KANADA)**

#### **WARNUNG:**

# UM EINEM BRAND ODER ELEKTRISCHEM SCHOCK VORZUBEUGEN, MUSS DER MEDIA CONTROLLER VOR WASSER UND FEUCHTIGKEIT GESCHÜTZT WERDEN!

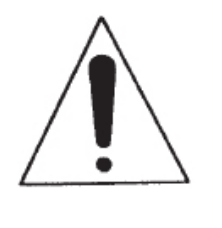

#### **VORSICHT**

- 1. Behandeln Sie das Kabel des Netzteils vorsichtig. Beschädigen oder verformen Sie es nicht; dies könnte einen Elektroschock oder eine Fehlfunktion zur Folge haben. Wenn Sie es aus der Steckdose ziehen, halten Sie den Stecker dabei fest. Ziehen Sie nicht am Kabel.
- 2. Öffnen Sie obere Abdeckung nicht, während das Gerät eingesteckt ist, um einen Elektroschock zu vermeiden. Sollten Sie Probleme mit dem Gerät haben, wenden Sie sich an Ihren lokalen American Audio® Händler.
- 3. Führen Sie keine metallenen Objekte in das Gerät ein und schütten Sie keine Flüssigkeiten in den SD Player. Dies könnte einen Elektroschock oder eine Fehlfunktion zur Folge haben.

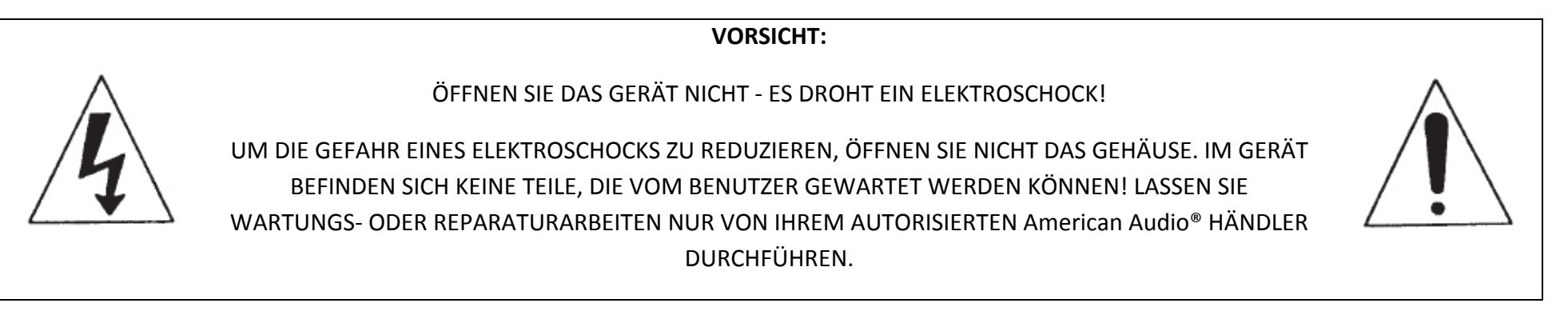

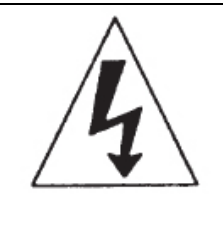

**VORSICHT:**

UM EINEM ELEKTROSCHOCK VORZUBEUGEN, BENUTZEN SIE DIESEN (POLARISIERTEN) STECKER NICHT MIT EINEM VERLÄNGERUNGSKABEL, EINEM ADAPTER ODER EINER ANDEREN STECKDOSE, WENN DIE STECKER NICHT VOLLSTÄNDIG EINGESTECKT WERDEN KÖNNEN!

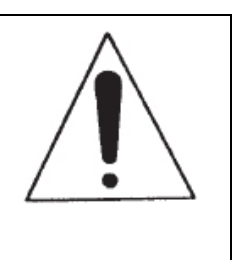

#### **VORSICHT:**

ANDERE ALS DIE IN DIESEM BENUTZERHANDBUCH BESCHRIEBENEN ANWENDUNGEN ODER EINSTELLUNGEN KÖNNEN GEFÄHRLICHE STRAHLUNGEN BEWIRKEN.

DAS GERÄT DARF NUR DURCH QUALIFIZIERTES PERSONAL EINGESTELLT UND GEWARTET WERDEN.

#### **HINWEIS:**

Dieses Gerät kann Störungen des Empfangs von Rundfunkempfängern und Fernsehempfängern bewirken.

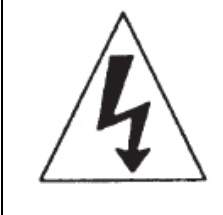

UM EINEM ELEKTROSCHOCK VORZUBEUGEN, BENUTZEN SIE DIESEN (POLARISIERTEN) STECKER NICHT MIT EINEM VERLÄNGERUNGSKABEL, EINEM ADAPTER ODER EINEM ANDEREN TYP VON STECKDOSEN, WENN DIE STECKER NICHT VOLLSTÄNDIG IN EINEN PASSENDEN ANSCHLUSS EINGESTECKT WERDEN KÖNNEN.

**VORSICHT:**

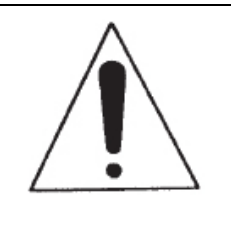

# **ELEKTRISCHE SICHERHEITSVORKEHRUNGEN**

# **ELEKTRISCHE VORSICHTSMAßNAHMEN**

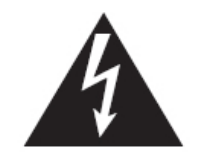

Das Symbol eines Blitzes in einem Dreieck soll den Benutzer vor der Gegenwart von nicht isolierter "gefährlicher Stromspannung" innerhalb des Gerätegehäuses warnen, die in ausreichender Größe anliegt, um einen elektrischen Schock bei Menschen zu verursachen .

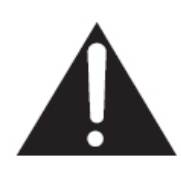

Das Symbol eines Ausrufezeichens in einem Dreieck soll den Benutzer auf wichtige Informationen hinsichtlich des Gebrauchs und der Benutzung (Wartung) des SD Players hinweisen, die in der begleitenden Literatur vorliegen.

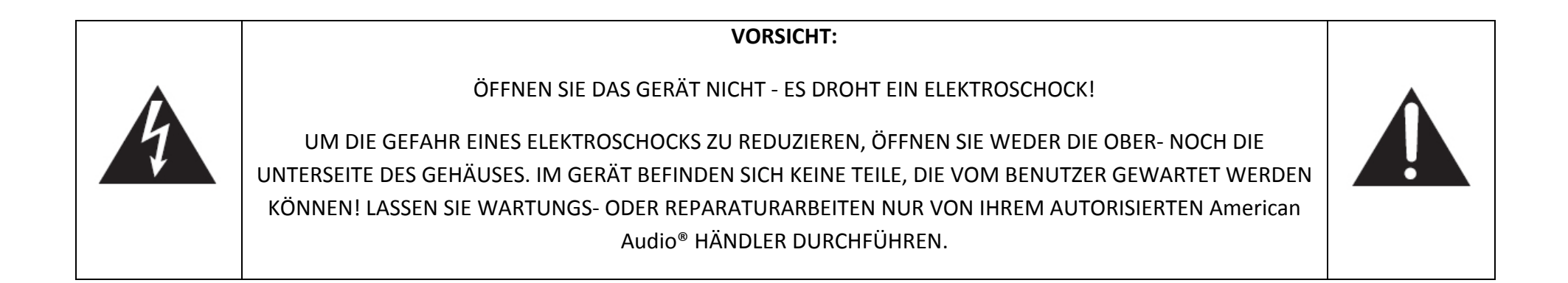

# **WICHTIGE SICHERHEITSANWEISUNGEN**

**Lesen Sie die Anweisungen –** Alle Sicherheits‐ und Anwendungsanweisungen sollten vor Inbetriebnahme des Gerätes gelesen werden.

**Behalten Sie die Anleitung –** Das Benutzerhandbuch muss für zukünftige Anwendungen aufbewahrt werden.

**Beachten Sie die Warnungen –** Alle Warnungen auf dem Produkt und in der Bedienungsanleitung sollten genau eingehalten werden.

**Folgen Sie den Anweisungen –** Allen Bedienungs‐ und Gebrauchsanweisungen sollten Folge geleistet werden.

**Reinigung –** Das Produkt sollte nur mit einem Poliertuch oder einem weichen, trockenen Lappen gereinigt werden. Reinigen Sie das Gerät niemals mit Möbelpolitur, Benzin, Insektiziden oder anderen flüchtigen Reinigungsflüssigkeiten, da diese das Gehäuse angreifen können.

**Anschlüsse –** Benutzen Sie keine Anschlüsse, die vom Hersteller nicht empfohlen wurden, da von diesen Gefahr ausgeht.

**Wasser und Feuchtigkeit –** Benutzen Sie das Produkt nicht in der Nähe von Wasser, z.B. Badewanne, Waschbecken, Spüle oder Waschmaschine; auch nicht auf nassem Boden, in der Nähe eines Swimming Pools usw.

**Zubehör –** Stellen Sie das Produkt nicht auf einen instabilen Wagen, Ständer, Dreibein, Bock oder Tisch. Das Gerät könnte herunterfallen, ein Kind oder einen Erwachsenen verletzen und schwer beschädigt werden. Benutzen Sie das Gerät nur mit Wagen, Ständer, Dreibein, Bock oder Tisch, die vom Hersteller empfohlen werden oder mit dem Produkt verkauft werden. Jede Montage des Geräts soll gemäß den Anweisungen des Herstellers und mit Einsatz des empfohlenen Montagezubehörs durchgeführt werden.

**Wagen –** Sie sollten besondere Vorsicht walten lassen, wenn Sie das Produkt mit Hilfe eines Wagens, einer Karre oder Ähnlichem transportieren wollen. Abrupte Stopps, übermäßige Kraft und unebene Oberflächen können Wagen und Karre mitsamt des Produktes zum Stürzen bringen.

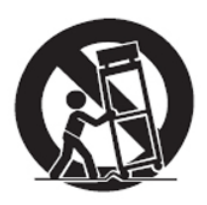

**Belüftung –** Schlitze und Öffnungen des Gehäuses dienen der Belüftung; um das zuverlässige Funktionieren des Produktes zu garantieren und es vor Überhitzung zu schützen, dürfen diese Öffnungen weder verschlossen noch verdeckt werden. Die Öffnungen dürfen niemals durch Aufstellen des Produktes neben einem Bett, Sofa, Teppich oder ähnlichen Oberflächen blockiert werden. Das Produkt sollte ebenfalls nicht an Plätzen wie einem Bücherschrank oder einem Regal aufgestellt werden, wenn keine ausreichende Belüftung gemäß den Anweisungen des Herstellers möglich ist.

**Energieversorgung –** Dieses Produkt darf ausschließlich durch den auf dem Markierungsschild aufgeführten Stromquellentyp betrieben werden. Wenn Sie sich nicht sicher sind, was für eine Art der Stromversorgung bei Ihnen zu Hause vorliegt, sollten Sie Ihren Händler oder Ihren lokalen Stromversorger konsultieren.

**Platzierung –** Das Gerät sollte immer in einer stabilen Position aufgestellt werden.

**Stillstandzeiten –** Entfernen Sie den Netzstecker des Gerätes aus der Steckdose, wenn Sie das Gerät für eine längere Zeit nicht benutzen.

#### **Erdung oder Polarisation**

- Verfügt das Produkt über einen polarisierten Wechselstrom‐Stecker (ein Blatt ist breiter als das andere), passt ein solcher Stecker nur auf eine Art und Weise in die Steckdose. Diese Funktion dient der Sicherheit. Passt der Stecker nicht in die Steckdose, drehen Sie den Stecker um und versuchen Sie es noch einmal. Passt der Stecker immer noch nicht, muss er von einem Elektriker ausgetauscht werden. Umgehen Sie niemals die Schutzeigenschaften des polarisierten Steckers!
- Verfügt das Produkt über einen Stecker mit Erdungsbolzen, der einen dritten Bolzen (Erdung) hat, dann passt ein solcher Stecker nur in Steckdosen mit Erdung. Diese Funktion dient der Sicherheit. Passt der Stecker nicht in die Steckdose, muss er von einem Elektriker ausgetauscht werden. Umgehen Sie niemals die Schutzeigenschaften des Steckers mit Erdung!

**Schutz des Netzkabels –** Netzkabel sollten so verlegt werden, dass nicht darüber gelaufen werden kann und diese auch nicht durch darauf oder daneben abgestellte Gegenstände eingequetscht werden können; achten Sie vor allen Dingen auf Leitungen in der Nähe der Stecker, zusätzlichen Steckdosen und den Stellen, an denen sie aus dem Gehäuse kommen.

**Erdung der Außenantenne** – Ist das Produkt an eine Außenantenne oder ein Kabelsystem angeschlossen, vergewissern Sie sich, dass die Antenne entsprechend geerdet und ein entsprechender Schutz gegen Spannungsspitzen und Reibungselektrizität vorhanden ist.

Artikel 810 des "National Electrical Code", ANSI/NFPA 70, liefert Ihnen Informationen hinsichtlich einer korrekten Erdung des Mastes und seiner Stützkonstruktion, der Erdung des Stromzuführungsdrahtes zur Antennenauslasseinheit, der Größe der Erdungsleitungen, der Platzierung der Antennenauslasseinheit, der Verbindung zu den Erdungselektroden und den Anforderungen an die Erdungselektronen.

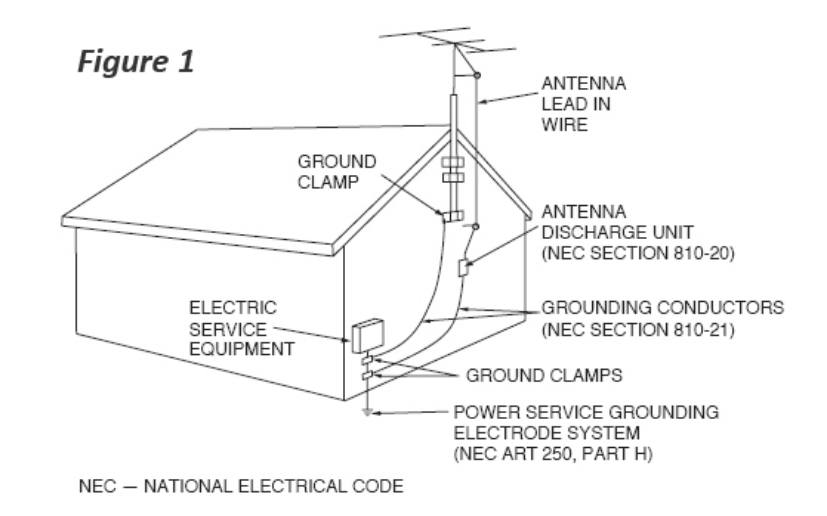

Siehe *Figure 1*.

**Blitze –** Um die Anlage bei Gewitter und bei langem Stillstand zu schützen, entfernen Sie die das Gerät aus der Steckdose und trennen Sie es von der Antenne oder dem Kabelsystem. Dies verhindert Beschädigungen durch Blitze und Überspannungen bei Gewittern.

**Hochspannungsleitungen –** Die Außenantenne darf weder in der Nähe von Überlandleitungen oder anderen Hochspannungsleitungen platziert werden, noch an anderen Orten, an denen die Antenne auf solche Hochspannungsleitungen oder Stromkreise fallen könnte. Wenn Sie eine Außenantenne installieren, sollten Sie extreme Vorsicht dabei walten lassen, damit nicht versehentlich eine Hochspannungsleitung oder ein Stromkreis berührt wird, da der Kontakt mit solchen tödlich ausgehen kann.

**Überlastung –** Überlasten Sie Steckdosen, Verlängerungskabel oder Mehrfachsteckdosen nicht, um das Risiko eines Feuers oder eines Stromschlags zu vermeiden.

**Eindringen von Fremdkörpern und Flüssigkeit –** Führen Sie niemals irgendwelche Gegenstände in das Produkt ein, da Sie stromführende Teile berühren könnten und einen Kurzschluss verursachen könnten, der einen Brand oder einen Stromschlag zur Folge haben könnte. Verschütten Sie niemals irgendwelche Flüssigkeiten über das Produkt.

**Wartung –** Versuchen Sie niemals, das Produkt selber zu reparieren, da Sie sich durch das Öffnen oder Entfernen des Gehäuses der Gefahr eines Stromschlags oder anderen Gefahren aussetzen. Reparaturen dürfen nur durch qualifiziertes Personal ausgeführt werden.

**Beschädigungen, die eine Reparatur nötig machen –** Entfernen Sie das Gerät aus der Steckdose und übergeben Sie es einer qualifizierten Reparaturwerkstatt, sollten die folgenden Störungen auftreten:

- Wenn das Netzteil oder das Netzkabel beschädigt ist.
- Wenn Flüssigkeit in das Gerät eingedrungen ist oder Gegenstände auf das Produkt gefallen sind.
- Wenn das Produkt Regen oder Wasser ausgesetzt war.
- Wenn das Produkt bei Befolgen der Betriebsanleitung nicht normal funktioniert. Nehmen Sie Veränderungen nur an den in der Betriebsanleitung aufgeführten Reglern vor, da von unsachgemäßer Bedienung Gefahren ausgehen und für den qualifizierten Techniker oft erheblichen Aufwand bedeuten, bis das Gerät wieder normal funktioniert.
- Wenn das Produkt hingefallen ist oder auf andere Art und Weise beschädigt wurde.
- Wenn das Produkt eine deutliche Veränderung des Verhaltens aufweist ‐ dies weist auf die Notwendigkeit einer Reparatur hin.

**Ersatzteile –** Sind Ersatzteile notwendig, versichern Sie sich, dass der Techniker die vom Hersteller vorgeschriebenen Ersatzteile benutzt oder welche, die dieselben Spezifikationen erfüllen. Der Gebrauch von nicht vorschriftsmäßigen Ersatzteilen kann Brand, Stromschlag oder andere Schäden nach sich ziehen.

**Sicherheitsprüfung –** Nach Wartungen und Reparaturen bitten Sie bitte den Servicemitarbeiter, eine Sicherheitsprüfung und Funktionskontrolle durchzuführen, um den einwandfreien Zustand zu gewährleisten.

**Wand‐ oder Deckenmontage –** Das Produkt sollte nicht an einer Wand oder Decke angebracht werden.

**Hitze –** Das Produkt sollte von Hitzequellen wie Radiatoren, Hitzespeichern, Öfen oder ähnlichen Geräten, die Wärme produzieren (einschließlich Verstärkern) ferngehalten werden.

# **SICHERHEITSANWEISUNGEN**

**Lesen Sie die Anweisungen –** Alle Sicherheits‐ und Anwendungsanweisungen sollten vor Inbetriebnahme des Gerätes gelesen werden. Die Sicherheits‐ und Gebrauchsanweisungen sollten für zukünftige Anwendungen aufbewahrt werden.

**Beachten Sie die Warnungen –** Alle Warnungen auf dem Gerät und in der Bedienungsanleitung sollten genau eingehalten werden.

**Wasser und Feuchtigkeit –** Benutzen Sie das Gerät nicht in der Nähe von Wasser, z.B. neben einer Badewanne, Spüle oder Waschmaschine, auf nassem Boden, in der Nähe eines Swimming Pools usw.

**Belüftung** – Das Gerät sollte immer so aufgestellt werden, dass sein Platz oder Position eine ausreichende Belüftung nicht behindert. Das Gerät sollte beispielsweise nicht auf einem Bett, Teppich oder ähnlichen Oberflächen, die die Lüftungsschlitze verdecken können, aufgestellt werden; er sollte nicht in Bücherregale oder Schränke gestellt werden, da diese eine ausreichende Belüftung durch die Lüftungsschlitze verhindern können.

**Hitze –** Das Gerät sollte von Hitzequellen wie Radiatoren, Hitzespeichern, Öfen oder ähnlichen Geräten, die Wärme produzieren (einschließlich Verstärkern) ferngehalten werden.

**Stromquellen –** Das Gerät sollte ausschließlich mit einem Netzteil betrieben werden, wie es vom Hersteller auf dem Gerät und in der Bedienungsanleitung vorgeschrieben wird.

**Reparatur –** Der Benutzer sollte nicht versuchen, das Gerät über die Anweisungen in der Bedienungsanleitung hinaus zu warten. Alle weiteren Reparaturen dürfen nur durch qualifiziertes Personal ausgeführt werden. Das Gerät sollte in folgenden Fällen von qualifiziertem Servicepersonal überprüft werden:

- Wenn das Netzkabel oder der Stecker beschädigt ist.
- Wenn Gegenstände auf dasGerät gefallen sind oder Flüssigkeit in das Gerät eingedrungen ist.
- Wenn das Gerät Regen oder Wasser ausgesetzt war.
- Wenn das Gerät nicht mehr normal funktioniert oder eine deutliche Änderung des Verhaltens aufweist.

Die Serien- und Modellnummer dieses Gerätes befindet sich auf der Rückseite. Bitte schreiben Sie die Nummern hier auf und behalten Sie sie für zukünftige Anwendungen.

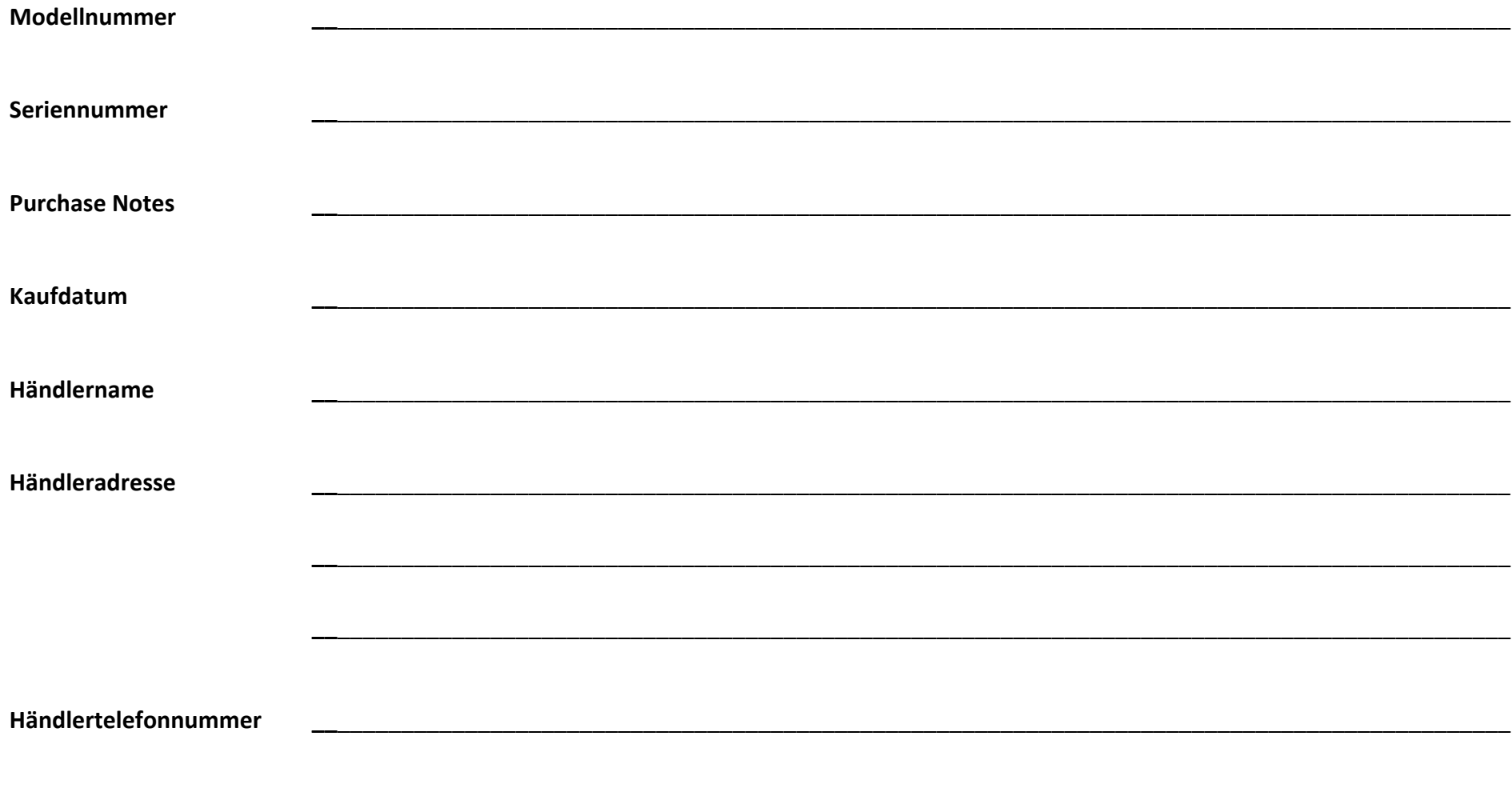

# **AUSPACKEN**

Jeder VMS4™ wurde ausgiebig getestet und wurde in einwandfreiem Zustand versendet.

Prüfen Sie den Karton sorgfältig auf Beschädigungen, die beim Versand aufgetreten sein könnten. Wenn der Karton beschädigt erscheint, prüfen Sie Ihr Gerät sorgfältig auf etwaige Beschädigungen und versichern Sie sich, dass Sie das zum Gebrauch des Gerätes nötige Zubehör unbeschädigt erhalten haben. Sollten Sie Beschädigungen vorgefunden haben oder sollten Einzelteile fehlen, kontaktieren Sie bitte unsere gebührenfreie Kundennummer für weitere Anweisungen.

Bitte senden Sie das Gerät nicht zu Ihrem Händler zurück, bevor Sie nicht den Kundendienst kontaktiert haben.

# **EINLEITUNG**

Wir gratulieren und danken Ihnen für den Kauf des American Audio® VMS4™ Media Controller. Dieser Controller ist ein Beispiel für die stetige Bemühung von American Audio®, immer die bestmöglichen Audioprodukte mit der höchsten Qualität zu einem erschwinglichen Preis zu produzieren. Bitte lesen und verstehen Sie dieses Handbuch komplett, bevor Sie Ihr Gerät in Betrieb setzen. Dieses Handbuch enthält wichtige Informationen bezüglich des richtigen und sicheren Gebrauchs Ihres neuen Gerätes.

# **KUNDENDIENST**

American Audio® bietet eine gebührenfreie Kunden‐Hotline, um bei Fragen der Einrichtung, der Bedienung oder des Aufbaus behilflich zu sein, sollten Sie hierbei auf Probleme stoßen. Sie können uns auch im Internet auf unserer Webseite www.americanaudio.us besuchen, um Kommentare oder Vorschläge zu hinterlassen. Sprechzeiten sind von Montag bis Freitag 9.00 ‐ 17.30 Uhr Pacific Standard Time (GMT‐8).

Telefon: (800) 322‐6337 Fax: (323) 582‐2610 E‐mail: support@americanaudio.us

Wenn Sie Einzelteile online bestellen möchten, besuchen Sie bitte: http://parts.americandj.com

# **VORSICHT**

In diesem Media Controller befinden sich keine Teile, die vom Benutzer gewartet werden können. Nehmen Sie keine Reparaturen auf eigene Faust vor, wenn Sie nicht dazu von einem autorisierten American Audio® Techniker angeleitet wurden. Andernfalls verfällt die Herstellergarantie. Sollte der seltene Fall eingetreten sein, dass Ihr Media Controller eine Reparatur benötigt, kontaktieren Sie bitte den American Audio® Kundendienst.

*Werfen Sie die Umverpackung nicht in den Müll. Bitte führen Sie diese der Wiederverwertung zu.*

©American Audio® ‐ www.americanaudio.eu VMS4™

# **SETUP‐VORSICHTSMAßNAHMEN**

Versichern Sie sich, das Gerät korrekt verbunden zu haben, bevor Sie es an die Steckdose anschließen.

Alle Fader und Lautstärkeregler sollten komplett geschlossen oder auf minimale Position gestellt sein, bevor das Gerät angeschaltet wird.

Wurde das Gerät starken Temperaturschwankungen (z.B. nach dem Transport) ausgesetzt gewesen sein, sollten Sie es nicht unmittelbar danach anschalten. Die auftretende Kondensierung des Wassers kann Ihr Gerät beschädigen. Lassen Sie das Gerät ausgeschaltet, bis es Raumtemperatur erreicht hat.

# **BETRIEBSBESTIMMUNGEN**

- Wenn Sie das Gerät in Betrieb nehmen, versichern Sie sich, dass es weder extremer Hitze, noch Feuchtigkeit oder Staub ausgesetzt ist oder sein wird.
- $\bullet$ Benutzen Sie das Gerät nicht in extrem heißen (mehr als 40°C/104°F) oder extrem kalten (weniger als 5°C/40°F) Umgebungen.
- Setzen Sie das Gerät keiner direkter Sonnenbestrahlung aus und stellen Sie es nicht in die Nähe von Heizkörpern.
- Bedienen Sie das Gerät nur, nachdem Sie sich mit seinen Funktionen vertraut gemacht haben. Erlauben Sie unbefugten Personen nicht die Bedienung des Geräts. Die meisten Beschädigungen sind Folge einer unsachgemäßen Bedienung.

# **HAUPTEIGENSCHAFTEN**

- 4
- MIDI‐Kontrolle via USB
- Eingebaute 4 In 4 Out/2 In 8 Out Soundkarte The Sound version version version versions tellungen
- Nahtlose Loops (ununterbrochene Loop‐Wiedergabe) Master‐Lautstärkeregler
- Volle EQs auf 4 MIDILOG™-Kanälen und 2 Mic-Kanälen • Track- und Deck-Auswahl
- Crossfader‐Zuweisung, ‐Kurve und ‐Umkehrung
- Pitch
- Pitch
- 82
- USB/Analog‐Quelle auf jedem MIDILOG™‐Kanal wählbar
- 4‐Kanal‐Mixer mit Lautstärke‐Fadern
- Master‐ und Monitor‐Ausgänge mit L/R‐Balance
- 
- 
- 
- Strapazierfähiges, berührungsempfindliches, hochauflösendes Jogwheel
- Zwei XLR-Mikrofon-Eingänge
- Innofader-kompatibel
- Langlebige Touch-Streifen und Touch-Mauspad

# **SETUP**

# **ÜBERPRÜFEN DES INHALTS**

Versichern Sie sich, dass Ihr VMS4™ mit folgendem Inhalt verschickt wurde:

- VMS4™ Controller
- Bedienungsanleitung (vorliegendes Heft)
- USB‐Kabel
- 5 V Netzteil
- Virtual DJ Software
- Garantiekarte

# **INBETRIEBNAHME DES GERÄTS**

- Platzieren Sie Ihr Gerät auf einer ebenen Oberfläche oder montieren Sie es in ein sicheres Einschubgehäuse.
- Versichern Sie sich, dass das Gerät an einer gut durchlüfteten Stelle aufgebaut wird, wo es weder direktem Sonnenlicht, hohen Temperaturen noch Feuchtigkeit ausgesetzt ist.
- Stellen Sie das Gerät so weit wie möglich entfernt von TV‐ und Radiogeräten auf, da das Gerät Empfangsstörungen verursachen kann.

# **VERBINDUNGEN**

Sie sollten das Gerät als letztes mit dem Strom verbinden, um jedweden elektrischen Schaden zu vermeiden.

#### **AUDIO‐VERBINDUNGEN**

Benutzen Sie Cinch‐ oder XLR‐Kabel, um die Ausgänge des VMS4™ mit einem Verstärker oder Aktivboxen zu verbinden. Verbinden Sie die Ausgänge des Gerätes niemals mit Phono‐Eingängen eines anderen Mixers!

# **"CONTROL" BUCHSENVERBINDUNGEN**

Benutzen Sie ein 3,5 mm Mono‐Klinkenkabel ("Miniklinke", nicht Stereo!), um Ihren VMS4™ an eine entsprechende Buchse (A oder B) Ihres kompatiblen American Audio® oder American DJ® "Fader Q Start" Mixer anzuschließen. Dies aktiviert die "Fader Q‐Start"‐Funktion. Lesen Sie mehr über "Q" Start Control in Kapitel **GENERELLE FUNKTIONEN UND BEDIENUNGSELEMENTE**, **(33 Q‐START**).

# **VORSICHT**

**Bitte benutzen Sie nur 3,5 mm Monokabel. Der Gebrauch anderer Kabeltypen kann Schäden am Gerät verursachen!**

Um Schäden am Gerät zu vermeiden, sollten Sie die Kabelverbindungen nur vornehmen, wenn das Gerät ausgeschaltet ist.

# **INSTALLATION DER SOFTWARE UND DER ASIO‐TREIBER**

Legen Sie die CD in das CD‐Laufwerk Ihres Computers ein und klicken Sie auf das CD‐Symbol.

Abhängig vom verwendeten Computertyp wählen Sie entweder die \*.exe‐Datei (PC) oder die \*.dmg‐Datei (Mac).

# Virtual DJ LE Version 6.1 (D:)

**Application** 

install virtualdi le vms4 v6.1.exe

**DMG File** 

install\_virtualdj\_le\_vms4\_v6.1.dmg

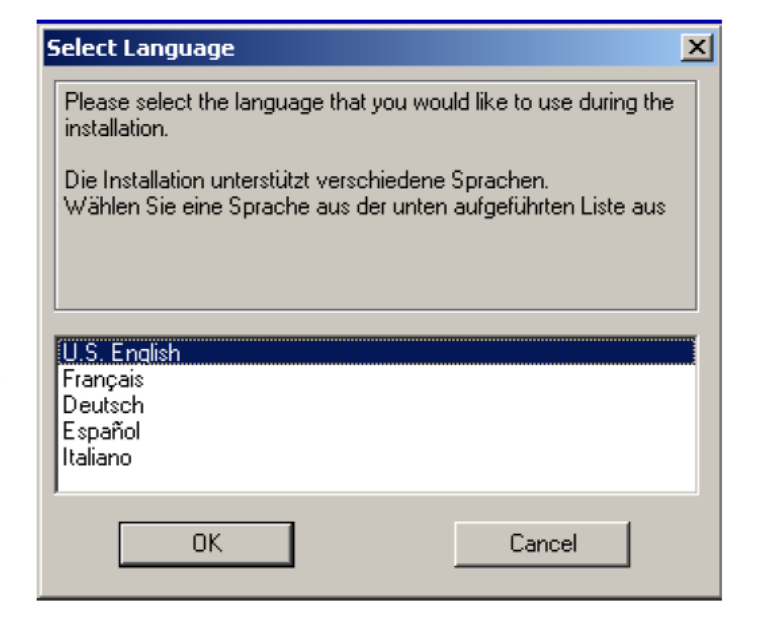

Wählen Sie die gewünschte Sprache und klicken Sie auf OK.

Lesen Sie die folgenden Informationen und klicken Sie auf NEXT (Weiter).

Folgen Sie den Bildschirmanweisungen, um die Software zu installieren.

Während der Installation von Virtual DJ wird sich die ASIO‐Treiber‐ Installationsroutine öffnen.

Benutzen Sie einen PC, folgen Sie bitte einfach den Bildschirmanweisungen für eine korrekte Installation.

Die Mac‐Installation erfolgt automatisch, nachdem Sie auf die \*.dmg‐ Datei geklickt haben.

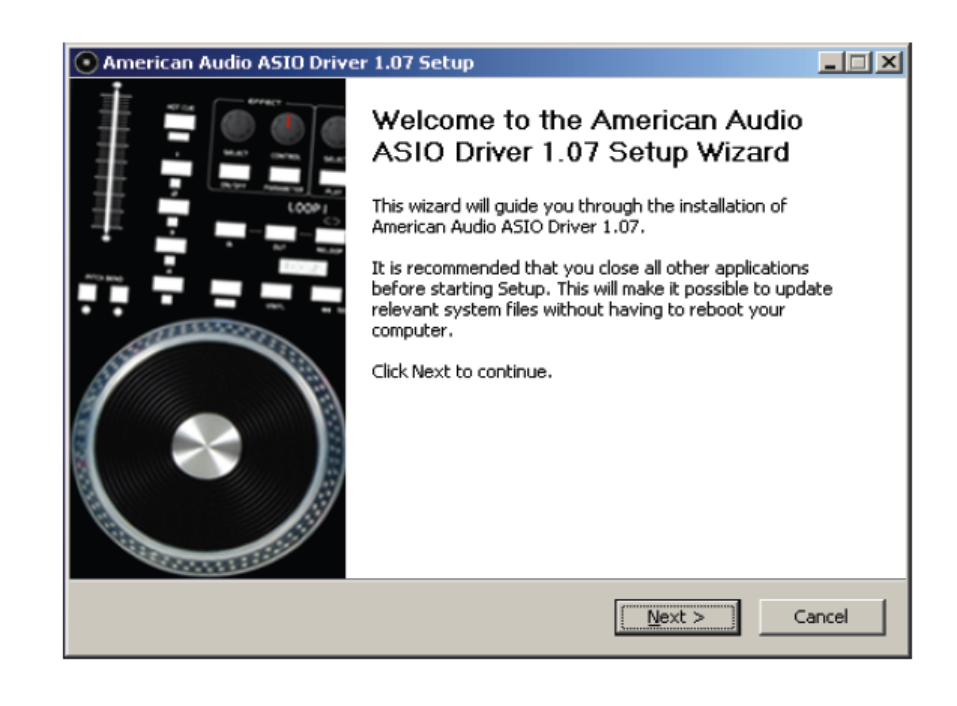

# **GENERELLE FUNKTIONEN UND BEDIENUNGSELEMENTE**

**DRAUFSICHT (BILD 1)**

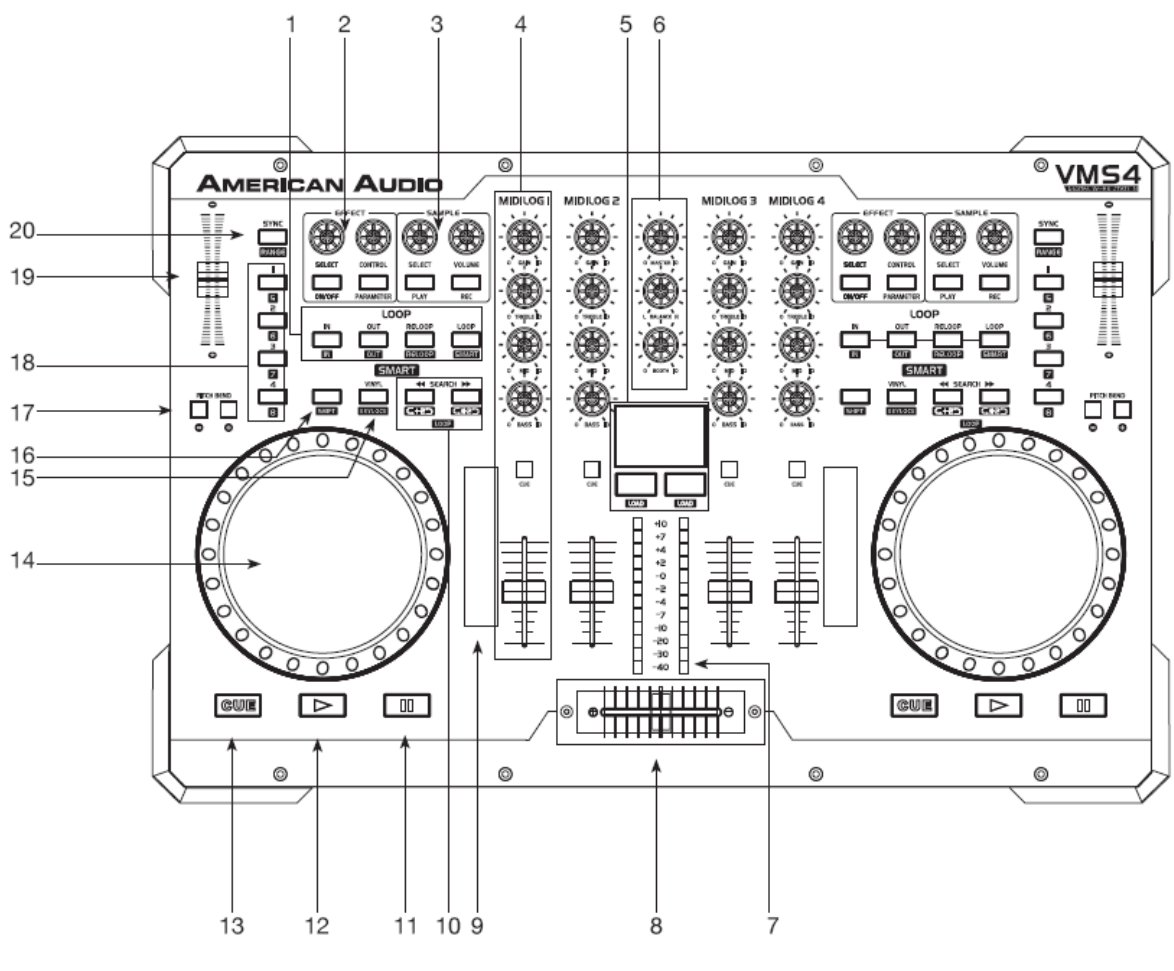

*Bild 1*

#### **(1) In, Out, Reloop & Loop Buttons**

- IN BUTTON ‐ Mit diesem Button können Sie einen Cue Punkt setzen, ohne die Wiedergabe zu unterbrechen ("Cue On The Fly"). Dieser Button setzt außerdem den Startpunkt eines nahtlosen Loops.
- OUT BUTTON ‐ Mit diesem Button können Sie den Endpunkt eines Loops setzen. Der Startpunkt eines Loops wird durch Drücken des IN Buttons gesetzt, der Endpunkt wird durch Drücken des OUT Buttons gesetzt. Der Loop wird so lange wiederholt, bis der OUT Button ein weiteres Mal gedrückt wird.
- RELOOP BUTTON ‐ Wenn Sie einen Loop gesetzt haben, das Gerät sich aber nicht im Loop‐Modus befindet (der Loop wird momentan nicht abgespielt), können Sie durch Drücken des RELOOP Buttons sofort in den Loop‐Modus zurückkehren. Um den Loop wieder zu verlassen, Drücken Sie den OUT Button.

#### **(2) Effekt‐Kontrollen**

- SELECT KNOPF ‐ Benutzen Sie diesen Knopf, um durch die verschiedenen Effekte zu blättern.
- CONTROL KNOPF ‐ Stellen Sie hiermit den Wert des gewählten Effekt‐Parameters ein.
- ON/OFF BUTTON ‐ Stellen Sie den gewählten Effekt an und aus. Eine leuchtende LED zeigt Ihnen an, dass der Effekt angeschaltet ist.
- PARAMETER BUTTON ‐ Drücken Sie diesen Button, um durch die verfügbaren Effektparameter zu blättern.

# **(3) Sample‐Kontrollen**

- SELECT KNOPF ‐ Benutzen Sie diesen Knopf, um durch die verschiedenen Samples zu blättern.
- VOLUME KNOPF ‐ Benutzen Sie diesen Knopf, um die Lautstärke des ausgewählten Samples einzustellen.
- PLAY BUTTON ‐ Drücken Sie diesen Button, um das ausgewählte Sample abzuspielen. Drücken Sie diesen Button und den SHIFT Button gleichzeitig, um ein Sample im Loop wiederzugeben.

• REC. BUTTON ‐ Drücken Sie diesen Button, um die Aufnahme eines gewählten Samples zu starten und zu stoppen. Drücken Sie diesen Button und den SHIFT Button gleichzeitig, um einen Loop zu Ihrem gewählten Sample zu speichern.

#### **(4) MIDILOG™ Mixer‐Kontrollen**

- GAIN‐Regler (pro Kanal) ‐ Hiermit kann die Eingangslautstärke einer Audioquelle für jeden Kanal eingestellt werden. Benutzen Sie den Gain‐Regler nicht, um die Ausgabelautstärke eines Kanals einzustellen. Ein richtig eingestellter Gain produziert ein sauberes Ausgabesignal. Ein falsch eingestellter Gain‐Pegel kann ein verzerrtes Signal durch die gesamte Audiosignalkette senden und Ihre Lautsprecher oder Ihren Verstärker beschädigen. Um den Gain‐Pegel eines Kanals richtig einzustellen, verfahren Sie wie folgt:
	- o Stellen Sie den MASTER Regler auf Stufe "4".
	- o Stellen Sie den Kanal‐Fader auf Stufe "8".
	- o Starten Sie die Wiedergabe einer mit dem einzustellenden Kanal verbunden Audioquelle.
	- o Benutzen Sie den GAIN‐Regler, um eine durchschnittliche Ausgangslautstärke von +4 dB zu erzielen.
	- o Wiederholen Sie diese Schritte für jeden Kanal.
- Höhen‐Regler (TREBLE)‐ Mit diesem Knopf können Sie die hohen Frequenzen eines Kanals von ‐100dB bis +6dB einstellen. Drehen Sie den Knopf gegen den Uhrzeigersinn, wird der Anteil der hohen Frequenzen eines Kanalsignals entfernt, drehen Sie den Knopf im Uhrzeigersinn, wird der Anteil erhöht.
- MID‐Regler ‐ Mit diesem Knopf können Sie die mittleren Frequenzen eines Kanals von ‐100dB bis +6dB einstellen. Drehen Sie den Knopf gegen den Uhrzeigersinn, wird der Anteil der mittleren Frequenzen eines Kanalsignals entfernt, drehen Sie den Knopf im Uhrzeigersinn, wird der Anteil erhöht.
- Tiefen‐Regler (BASS) ‐ Mit diesem Knopf können Sie die tiefen Frequenzen (Bass) eines Kanals von ‐100dB bis +6dB einstellen. Drehen Sie den Knopf gegen den Uhrzeigersinn, wird der Anteil der tiefen Frequenzen eines Kanalsignals entfernt, drehen Sie den Knopf im Uhrzeigersinn, wird der Anteil erhöht.
- CUE BUTTON ‐ Mit diesen Buttons wird der "CUE"‐Modus eines Kanals aktiviert. Die CUE LED leuchtet, wenn sich ein Kanal im CUE‐Modus befindet. Die CUE‐Funktion sendet das eingehende Signal eines Kanals an die Kopfhörer. Der CUE‐Pegel kann mit dem CUE LEVEL KNOPF eingestellt werden.

**Hinweis**: Der MIDILOG™ CUE Button hat noch eine zusätzliche Funktion. Halten Sie diesen Button während des Anschaltens des Gerätes gedrückt, um den Post-EQ-Modus an- und abzuschalten. Lesen Sie mehr dazu in Kapitel EQ-Modi auf Seite 45.

• CHANNEL Fader ‐ Diese Fader werden dazu benutzt, das Ausgangssignal der jeweiligen Quelle zu regeln, die diesem Kanal zugewiesen wurde.

#### **(5) MAUS‐PAD**

Dieses Maus‐Pad funktioniert genauso wie ein Maus‐Pad an einem Laptop. Die mit LOAD beschrifteten Buttons darunter entsprechen einem Links‐ bzw. Rechtsklick‐Button. Ist einer der SHIFT Buttons aktiviert (LED leuchtet), ist das Maus‐Pad deaktiviert und kann MIDI‐Daten senden. Einstellungen am Maus‐Pad können Sie vornehmen in der *Systemsteuerung* (PC) bzw. den *Dienstprogrammen* (Mac)

#### **(6) MASTER VOLUME, BALANCE & BOOTH Regler**

- MASTER VOLUME Regler ‐ Mit diesem Knopf können Sie den Pegel des Master‐Ausgangs regeln. Um Verzerrungen zu vermeiden, sollten Sie einen durchschnittlichen Ausgangssignalpegel von +4dB nicht überschreiten. Um Schäden an den Lautsprechern zu vermeiden, die durch extreme Lautstärken verursacht werden können, versichern Sie sich, dass dieser Knopf immer auf 0 gestellt ist (komplett herunter gedreht), bevor Sie das Gerät anschalten.
- MASTER OUTPUT BALANCE Regler ‐ Mit diesem Regler wird die Balance eingestellt, d.h. wieviel des Signals zum linken und wieviel zum rechten Ausgang gesendet wird. Für eine echte Stereo‐Abbildung sollten Sie den Regler in der 12‐Uhr‐Stellung belassen.

• BOOTH LEVEL ‐ Mit diesem Knopf können Sie den Pegel des Monitor‐Ausgangs regeln. Drehen Sie den Knopf im Uhrzeigersinn, um die Monitor‐Lautstärke zu erhöhen.

#### **(7) Kanallautstärkepegel‐Anzeigen**

Mit den LED‐Anzeigen, die unterhalb der EQ‐Regler verlaufen, kann man die eingehenden Signalpegel schätzen. Benutzen Sie diese Anzeigen, um damit visuell einen durchschnittlichen Signalausgang von +4 dB zu erzielen. Ein beständiger Durschnittspegel von +4 dB produziert ein sauberes Ausgangssignal.

Sind keine CUE‐Quellen ausgewählt, zeigen sie den Lautstärkepegel des MASTER‐Ausgangs an. Sind eine oder mehrere CUE‐Quellen ausgewählt, zeigen sie den gemeinsamen Lautstärkepegel aller CUE‐Quellen an.

**Hinweis:** Beim Starten des Gerätes zeigen sie die Firmware-Version Ihres VMS4™ an. Leuchtet auf der linken Seite 1 LED auf und auf der rechten *Seite 3 LEDs, befindet sich Firmware‐Version 3.1 auf Ihrem Gerät.*

#### **(8) Crossfader**

Mit diesem Schieber werden die Ausgangssignale der Kanäle A und B zusammengemischt.

Befindet sich der Schieber ganz links (Kanal A), wird nur das Ausgangssignal von Kanal A durch die Master‐Lautstärke kontrolliert. Entsprechendes gilt für Kanal B auf der rechten Seite.

Befindet sich der Crossfader in der Mittelposition, sind die Ausgangssignale der Kanäle A und B ausgeglichen.

#### **(9) TOUCH STRIPS**

Die Touch Strips können vom Benutzer verschiedenen Funktionen zugewiesen werden, z.B. den Effekten, dem Spulen durch einen Song oder dem Blättern durch den Browser usw.

#### **(10) SEARCH Buttons**

Dieser Suche‐Button erlaubt Ihnen eine schnelle Rückwärtssuche durch den Track.

Dieser Suche‐Button erlaubt Ihnen eine schnelle Vorwärtssuche durch den Track.

#### **(11) PAUSE Button**

Drücken Sie auf diesen Button, um jedwede Musikquelle anzuhalten.

#### **(12) PLAY Button**

Drücken Sie auf diesen Button, um Ihre gewünschte Musikquelle wiederzugeben.

#### **(13) CUE**

Drücken Sie während der Wiedergabe auf den CUE Button, um die Wiedergabe zu stoppen und zum letzten Cue Punkt zurückzukehren. Die CUE‐ LED leuchtet rot, wenn sich das Gerät im Cue‐Modus befindet. Die LED blinkt außerdem jedes Mal, wenn ein neuer Cue Punkt gesetzt wird.

Der CUE Button kann gedrückt werden, um den Track vorübergehend zu spielen. Wenn Sie den CUE Button loslassen, kehrt der Track sofort zum Cue Punkt zurück. Ein interessanter Effekt entsteht, wenn Sie den CUE Button rhythmisch betätigen.

#### **(14) Jogwheel**

Achtung: Achten Sie darauf, dass während des Starts des VMS4™ NICHTS die Jogwheels berührt oder darauf liegt.

Dieses Rad hat drei Funktionen:

• Während der Wiedergabe arbeitet es als Pitch Bend. Wird das Rad im Uhrzeigersinn gedreht, kann die Geschwindigkeit auf bis zu 100% erhöht werden; wird das Rad gegen den Uhrzeigersinn gedreht, kann die Geschwindigkeit auf bis zu ‐100% Pitch (voller Stopp) erniedrigt werden. Wie weit das Tempo beschleunigt oder verlangsamt wird, hängt davon ab, wie lange Sie das Jogwheel ununterbrochen drehen.

- Ist der Scratch‐Effekt aktiv, kontrolliert das Jogwheel den Scratch‐Effekt.
- Das Jogwheel kann auch einer Frame‐Suche durch den Track dienen.

**Hinweis:** Der innere Teil des Rades ist berührungsempfindlich, der äußere Rand ist es nicht. Beispiel: Sie können scratchen, indem Sie das Jogwheel *innen (also auf der Oberseite) berühren und Pitchbenden, wenn Sie es außen drehen.*

# **(15) VINYL Button**

Durch Drücken dieses Buttons wird der VINYL‐Modus aktiviert.

#### **(16) SHIFT Button**

Durch Drücken dieses Buttons aktivieren Sie die sekundären MIDI‐Kommandos der Buttons und der Jogwheels und Sie aktivieren damit die MIDI‐ Funktionen des Mauspads.

*Beispiel: Drücken Sie SHIFT und VINYL, um Keylock zu aktivieren.*

# **(17) PITCH BEND Buttons**

- Die (‐) Pitch Bend Funktion erzeugt eine kurzfristige Verlangsamung des Tempos (in BPM <sup>=</sup> Beats pro Minute) während der Wiedergabe. Dies ermöglicht das Anpassen von Beats zweier spielender Audioquellen. Bitte beachten Sie, dass diese Tempoänderung nur momentan stattfindet. Wenn Sie den Finger vom (‐) Pitch Bend Button nehmen, kehrt der BPM‐Wert automatisch zu dem Tempo zurück, das mit dem Pitch Fader eingestellt wurde. Halten Sie den Button gedrückt, wird das Tempo bis zu einem vollen Stopp (‐100% Pitch) verlangsamt. Benutzen Sie diese Funktion, um das Tempo bis zum Tempo einer anderen wiedergegebenen Musikquelle zu verlangsamen. Beachten Sie bitte, dass diese Funktion nur eine kurzfristige Tempoangleichung ermöglicht, für eine genauere Einstellung und das Anpassen der BPM mit einer anderen Musikquelle benutzen Sie bitte den **Pitch Fader (19)**.
- (+) Pitch Bend Button

Die (+) Pitch Bend Funktion erzeugt eine kurzfristige Beschleunigung des Tempos (in BPM <sup>=</sup> Beats pro Minute) während der Wiedergabe.

Dies ermöglicht das Anpassen von Beats zweier spielender Audioquellen. Bitte beachten Sie, dass diese Tempoänderung nur momentan stattfindet. Wenn Sie den Finger vom (+) Pitch Bend Button nehmen, kehrt der BPM‐Wert automatisch zu dem Tempo zurück, das mit dem Pitch Fader eingestellt wurde. Halten Sie den Button gedrückt, wird das Tempo maximal doppelt so schnell (+100% Pitch) abgespielt. Beachten Sie bitte, dass diese Funktion nur eine kurzfristige Tempoangleichung ermöglicht, für eine genauere Einstellung und das Anpassen der BPM mit einer anderen Musikquelle benutzen Sie bitte den **Pitch Fader (19)**.

#### **(18) Bank Buttons**

Diese Buttons werden dazu benutzt, entweder vier Cue Punkte oder vier Samples zu speichern. Jeder Button kann entweder ein Sample oder einen Cue Punkt speichern.

#### **(19) Pitch Fader**

Mit diesem Schieber stellen Sie die Wiedergabegeschwindigkeit in Prozent ein. Die Einstellung des Schiebers ist dauerhaft und bleibt in dieser Position, bis der Schieber ein weiteres Mal bewegt wird oder die Pitch Funktion gänzlich abgeschaltet wird.

#### **(20) SYNC Button**

Benutzen Sie diesen Button, um dieses Deck als Master zu definieren und um das Tempo des anderen Decks automatisch zum Master zu synchronisieren.

# **FRONTSEITE (BILD 2)**

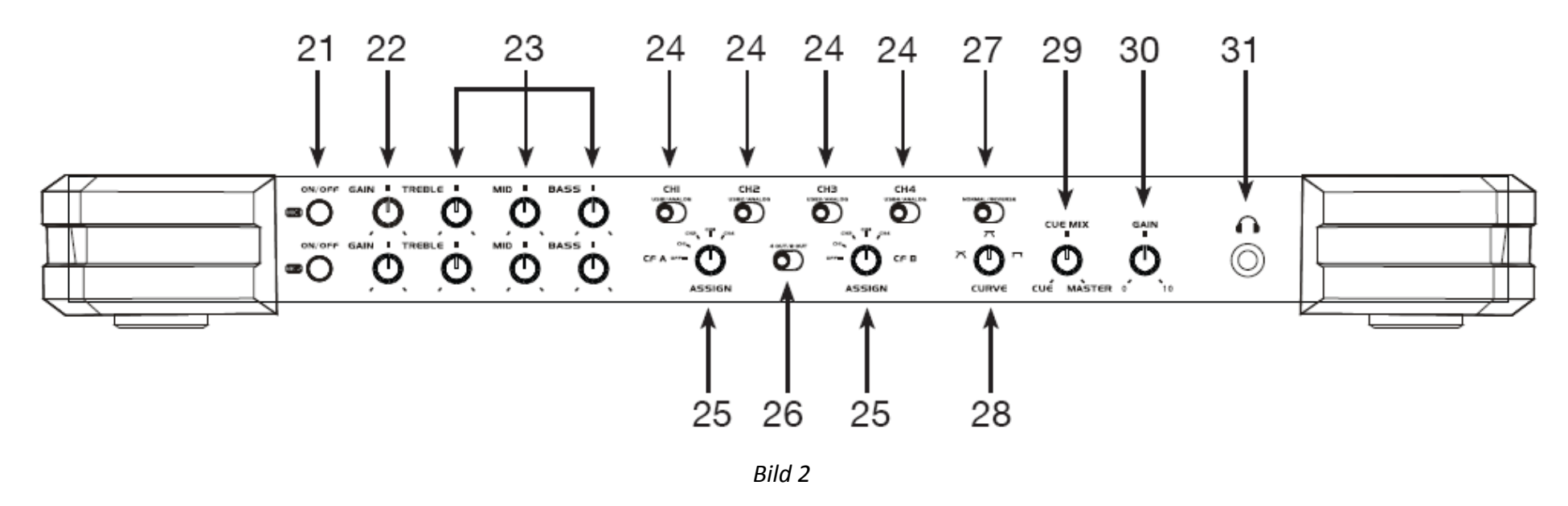

# **MIC‐KONTROLLEN (21‐23)**

Der VMS4™ verfügt über zwei Mikrofon‐Eingänge, die ganz einfach und ohne ASIO‐Routing benutzt werden können. Jeder Mikrofon‐Kanal hat einen eigenen An/Aus‐Schalter, Gain‐Regler und einen 3‐Band‐EQ.

#### **(21) MIC ON/OFF Buttons**

Diese Buttons schalten das entsprechende Mikrofon an und aus. Ein angeschaltetes Mikrofon erkennt man daran, dass der entsprechende Button rot leuchtet.

# **(22) MIC GAIN Regler**

Durch Drehen können Sie das entsprechende Mikrofon lauter oder leiser machen.

©American Audio® ‐ www.americanaudio.eu VMS4™

# **(23) MIC EQ Regler**

Hiermit können Sie die hohen, mittleren und tiefen Frequenzen des entsprechenden Mikrofon‐Eingangs einstellen.

# **MIXER‐KONTROLLEN (24‐25)**

Der VMS4™ kann als MIDI‐Controller, als Standalone‐Mixer oder in einer Kombination daraus verwendet werden, was Ihnen die maximale Kontrolle über Ihre Musiksammlung ermöglicht, seien es Schallplatten, CDs oder Computer‐Software (Virtual DJ wird mitgeliefert).

#### **(24) USB/ANALOG Schalter**

Mit diesem Schalter können Sie den entsprechenden Kanal von analogem Audio Input auf USB Audio Stream umschalten. Auf USB wird der in der Software zugewiesene ASIO Audiokanal durch den entsprechenden MIDILOG™ Kanal gesendet.

#### **(25) CF ASSIGN A & B**

Mit CF ASSIGN A können Sie den Kanal einstellen, der der linken Seite des Crossfaders zugewiesen werden soll. Mit CF ASSIGN B können Sie den Kanal einstellen, der der rechten Seite des Crossfaders zugewiesen werden soll. Dies bezieht sich auf den Modus NORMAL und verhält sich umgekehrt, wenn der Crossfader auf REVERSE steht (siehe Abschnitt **27 ‐ Normal/Reverse**).

**Hinweis:** Der Crossfader kann die Lautstärke eines Kanals nur beeinflussen, wenn dieser Kanal dem Crossfader zugewiesen wurde.

# **INTERFACE MODUS SCHALTER (26‐28)**

Der VMS4™ kann als MIDI‐Controller, als Standalone‐Mixer oder in einer Kombination daraus verwendet werden, was Ihnen die maximale Kontrolle über Ihre Musiksammlung ermöglicht, seien es Schallplatten, CDs oder Computer‐Software (Virtual DJ wird mitgeliefert).

# **(26) 4 OUT / 8 OUT Schalter**

• 4 OUT: 4 OUT X 4 IN USB ‐ Stellt die MIDILOG™ Kanäle 2 und 3 so ein, dass Audio aus der Software über die ASIO‐Ausgänge empfangen wird und sendet Audio oder Kontrollton aus den Eingängen der Kanäle 2 und 3 in Ihre Software ASIO‐Eingänge.

• 8 OUT: 8 OUT X 2 IN USB ‐ Stellt alle vier MIDILOG™ Kanäle so ein, dass Audio aus der Software über die ASIO‐Ausgänge empfangen wird und sendet das Audio vom Master‐Ausgang über USB zur Aufnahme.

#### **(27) NORMAL/REVERSE Schalter**

Hiermit kann der Crossfader vom NORMAL‐Modus in den REVERSE‐Modus geschaltet werden. Im REVERSE‐Modus gilt die CF A Zuweisung für die rechte Seite und die CF B Zuweisung für die linke Seite.

#### **(28) CURVE Knopf**

Mit diesem Knopf kann die Crossfader‐Kurve eingestellt werden: "dipped", gemischt oder scratch.

# **KOPFHÖRER‐REGLER (29‐31)**

#### **(29) CUE/MASTER Knopf**

Hier wird die Kopfhörer‐Ausgabe von CUE auf MASTER geblendet. Steht der Regler auf CUE, empfangen die Kopfhörer das Signal von allen Kanälen, an denen der CUE Button aktiviert wurde. Steht der Regler auf MASTER, empfangen die Kopfhörer das Pre‐Fader Master‐Ausgabesignal, was ermöglicht, den Master bei jedem Ausgabepegel vorzuhören, sogar, wenn er komplett ausgeschaltet ist. Jede Einstellung des Knopfes zwischen CUE und MASTER blendet entsprechend zwischen Cue‐ und Master‐Signal.

#### **(30) Kopfhörer GAIN Knopf**

Hiermit wird der Ausgabepegel der Kopfhörer eingestellt.

#### **(31) Kopfhörerbuchse**

Stecken Sie hier das Kopfhörerkabel ein. Das Kopfhörersignal wird von den zuvor beschriebenen Reglern eingestellt.

# **RÜCKSEITE (BILD 3)**

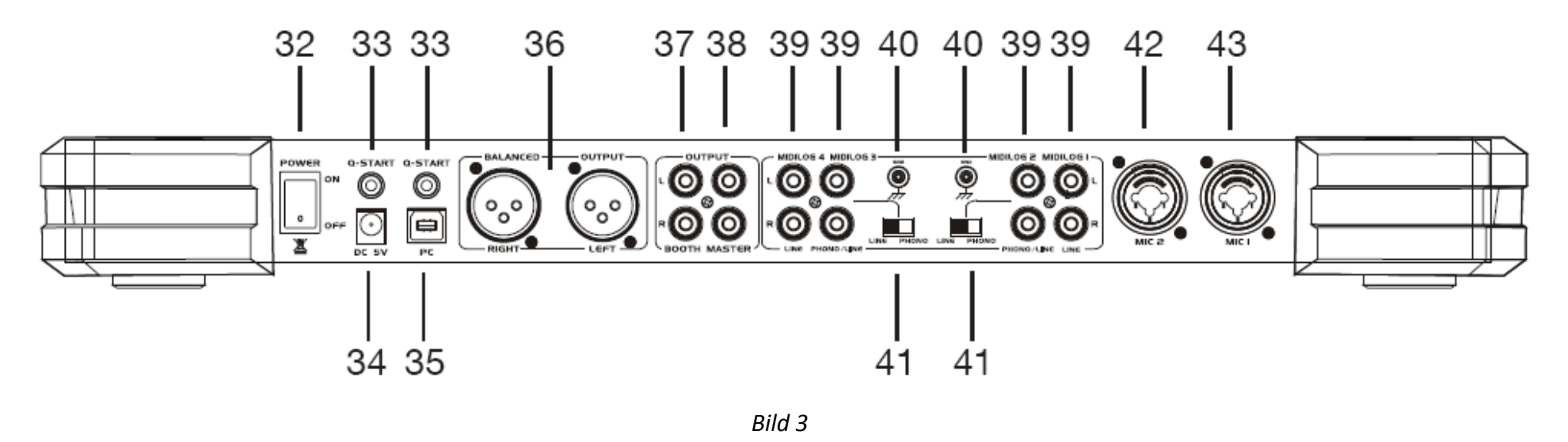

#### **(32) POWER Schalter**

Mit diesem Schalter schalten Sie den VMS4™ an bzw. aus.

Achtung: Achten Sie darauf, dass während des Starts des VMS4™ NICHTS die Jogwheels berührt oder darauf liegt.

# **AUSGÄNGE (33‐38)**

#### **(33) Q‐START Buchsen**

Mit diesen 3,5mm Buchsen ("Mini‐Klinke") kann bei entsprechend mit Q‐Start ausgerüsteten bzw. kompatiblen CD Playern die Wiedergabe ferngesteuert werden. Start und Stopp entsprechen dem Start und Stopp der entsprechenden Seite des Crossfaders.

# **(34) Netzteil (DV 5V)**

Ein Netzteil wird nicht benötgt, aber ohne Netzteil leuchten die LED‐Anzeigen dunkler, möglicherweise sind die Kopfhörer unterversorgt und das Risiko von Audio‐Verzerrungen erhöht sich.

# **(35) USB Port (PC)**

Verbinden Sie Ihren PC hier als MIDI‐ und USB‐Interface (Audio Ein‐ und Ausgänge).

#### **(36) Symmetrische XLR‐Ausgänge**

Der VMS4™ verfügt über unsymmetrische Cinch‐Ausgänge und symmetrische XLR‐Ausgänge, um Verstärker oder Aktivboxen anzuschließen. Es wird dringend empfohlen, die XLR‐Ausgänge zu verwenden, wenn die Kabellänge mehr als 6m betragen soll. Schließen Sie niemals gleichzeitig die XLR‐ und die Cinch‐Ausgänge an, dies könnte die Audio‐Ausgabe beeinträchtigen. Stellen Sie die gewünschte Lautstärke am MASTER Volume Knopf ein.

# **(37) BOOTH Ausgänge**

Der VMS4™ verfügt noch über einen weiteren Ausgang, der normalerweise für einen Monitorlautsprecher benutzt wird, oder um Audio zu einem Aufnahmegerät zu senden. Dieser Ausgang hat eine eigene Lautstärkeregelung, den BOOTH Knopf.

# **(38) Cinch‐Ausgänge**

Der VMS4™ verfügt über unsymmetrische Cinch‐Ausgänge und symmetrische XLR‐Ausgänge, um Verstärker oder Aktivboxen anzuschließen. Es wird dringend empfohlen, die XLR‐Ausgänge zu verwenden, wenn die Kabellänge mehr als 6m betragen soll. Schließen Sie niemals gleichzeitig die XLR‐ und die Cinch‐Ausgänge an, dies könnte die Audio‐Ausgabe beeinträchtigen. Stellen Sie die gewünschte Lautstärke am MASTER Volume Knopf ein.

# **INPUTS (39, 42‐43)**

# **(39) Cinch‐Eingänge**

Cinch‐Buchsen für CD Player, Plattenspieler und andere analoge Eingänge.

- MIDILOG™ 1: Cinch‐Eingang mit Line‐Level, über den CD Player, MP3‐Player und andere Quellen mit Line‐Level geregelt werden können.
- MIDILOG™ 2: Cinch‐Eingang mit Phono/Line‐Level, über den Plattenspieler, CD Player, MP3‐Player und andere Quellen mit Line‐Level geregelt werden können. Der Input‐Typ des Gerätes muss dem gewählten Modus des Phono/Line‐Schalters entsprechen. Plattenspieler mit einem MM‐Tonabnehmer (Alle DJ‐Plattenspieler haben MM‐Tonabnehmer) können an diese Buchsen angeschlossen werden, wenn der Phono/Line‐Schalter auf "Phono" gestellt ist. CD Player, MP3‐Player und andere Instrumente mit Line‐Level können an diese Buchsen angeschlossen werden, wenn der Phono/Line‐Schalter auf "Line" gestellt ist.
- MIDILOG™ 3: Cinch‐Eingang mit Phono/Line‐Level, über den Plattenspieler, CD Player, MP3‐Player und andere Quellen mit Line‐Level geregelt werden können. Der Input‐Typ des Gerätes muss dem gewählten Modus des Phono/Line‐Schalters entsprechen. Plattenspieler mit einem MM‐Tonabnehmer (Alle DJ‐Plattenspieler haben MM‐Tonabnehmer) können an diese Buchsen angeschlossen werden, wenn der Phono/Line‐Schalter auf "Phono" gestellt ist. CD Player, MP3‐Player und andere Instrumente mit Line‐Level können an diese Buchsen angeschlossen werden, wenn der Phono/Line‐Schalter auf "Line" gestellt ist.
- MIDILOG™ 4: Cinch‐Eingang mit Line‐Level, über den CD Player, MP3‐Player und andere Quellen mit Line‐Level geregelt werden können.

# **(40) Phono GROUND**

Stellen Sie sicher, dass Sie die Erdungskabel Ihrer Plattenspieler mit der jeweiligen Erdungsschraube verbunden haben. Dies reduziert Brummen und knallende Geräusche, die durch die magnetischen Tonabnehmer verursacht werden können.

# **(41) PHONO/LINE Schalter**

Mit diesen Schaltern können Sie das Spannungslevel der entsprechenden Phono/Line Cinch‐Eingangsbuchsen ändern. Wenn Sie Plattenspieler mit magnetischen Tonabnehmern verwenden, muss der Schalter auf "Phono" stehen, wenn Sie ein Gerät mit Line‐Level benutzen, muss der Schalter auf "Line" stehen.

# **(42) MIC 2**

XLR‐ und 6,35mm ("Klinke") Buchsen zum Anschluss von Mikrofonen. Der Pegel der Ausgabelautstärke kann mit dem entsprechenden Lautstärkeregler eingestellt werden.

# **(43) MIC 1**

XLR‐ und 6,35mm ("Klinke") Buchsen zum Anschluss von Mikrofonen. Der Pegel der Ausgabelautstärke kann mit dem entsprechenden Lautstärkeregler eingestellt werden.

# **AUDIO INTERFACE MODUS**

# **4 OUT MODUS**

Der VMS4™ kann sich wie ein 4x4 Audio Interface verhalten. Ihr USB‐Audio wird dann durch die Eingänge der MIDILOG™ Kanäle 2 und 3 Ihres VMS4™ gesendet. Wenn Sie die Eingänge über USB zum Software Play Through (Durchschleifen) oder für Timecode‐Kontrolle einstellen möchten, müssen Sie den jeweiligen Kanal des VMS4™ auf die entsprechende USB‐Einstellung stellen sowie den Kanal mit dem **Phono/Line Schalter (41)** auf die richtige Einstellung schalten.

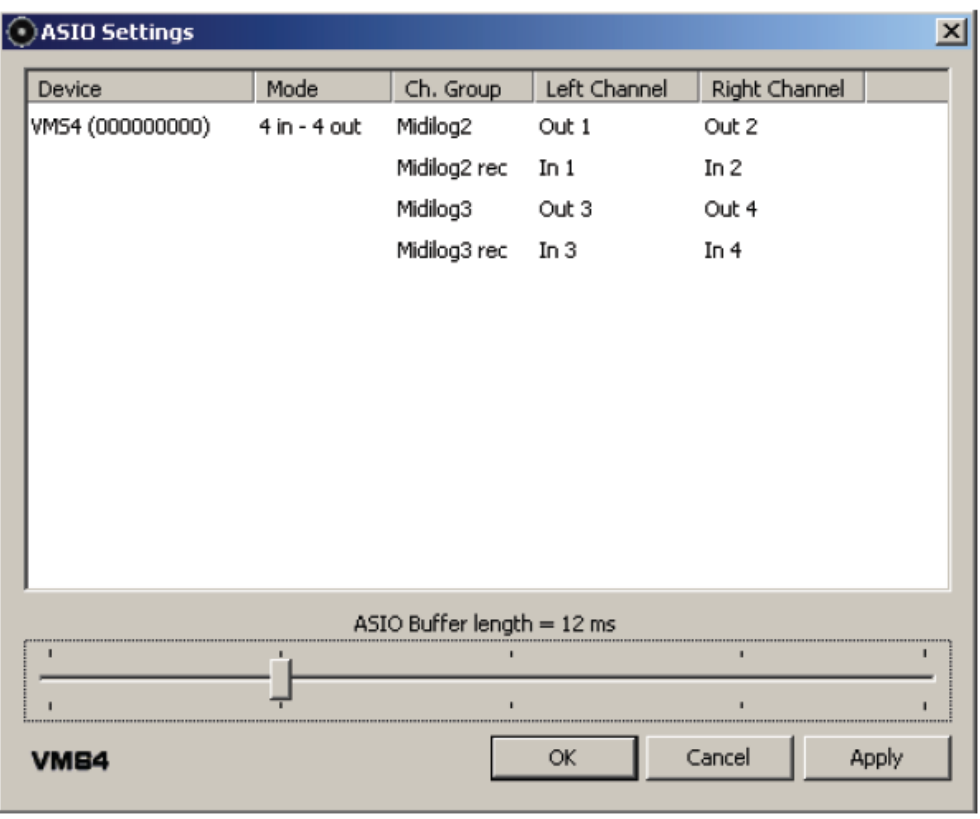

©American Audio® ‐ www.americanaudio.eu VMS4™

**Hinweis:** Sollten Sie bestimmte Eingänge nicht benutzen, klicken Sie in den ASIO Settings (siehe nachfolgendes Bild) auf auf die entsprechenden Kanäle und stellen Sie die Eingänge auf "Disabled", um die bestmögliche Performance zu erzielen. Ihre Ein- und Ausgänge können auf die Kanäle 1-16 eingestellt werden, aber unter Umständen unterstützt Ihre Software den ASIO-Stream nicht auf allen Kanalnummern. Bitte lesen Sie Ihr *Software‐Handbuch für weitere Informationen.*

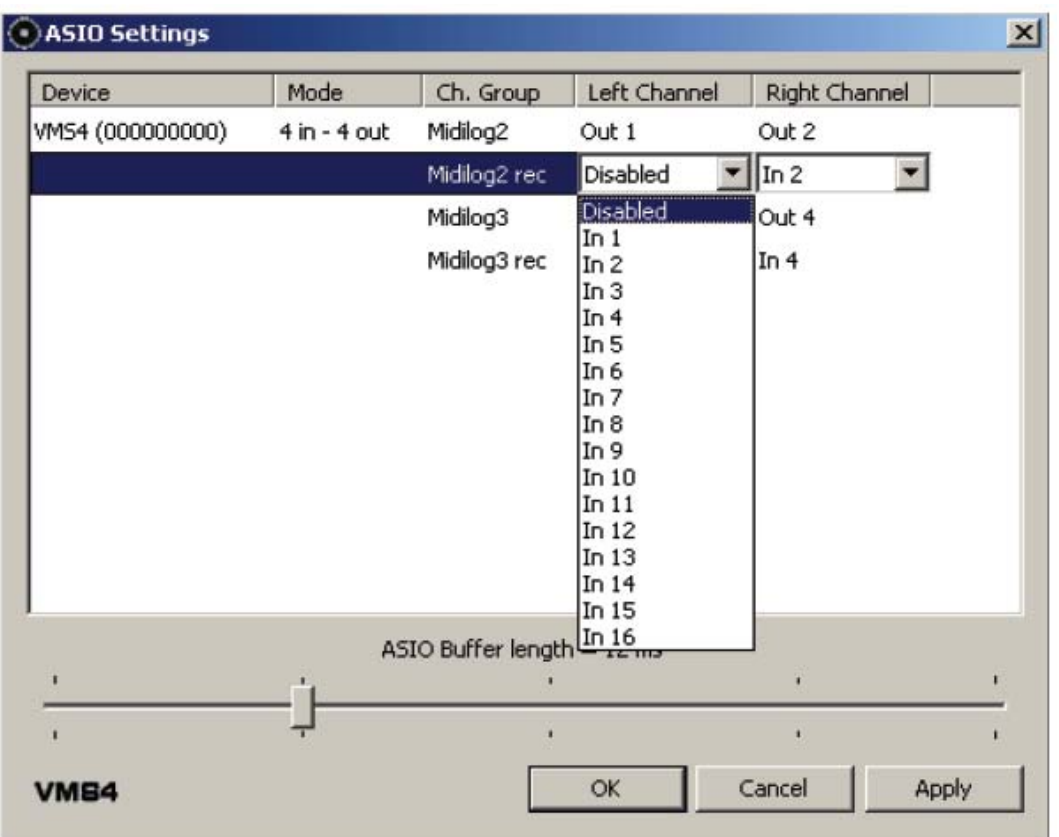

# **8 OUT MODUS**

Dieser Modus unterstützt 4 USB‐Audio‐Eingänge. Dies eignet sich perfekt für Software, mit der Sie 3‐4 Decks steuern können. Hierbei wird außerdem die Master‐Ausgabe über USB gesendet, um USB‐Audio oder analoge Inputs aufzunehmen.

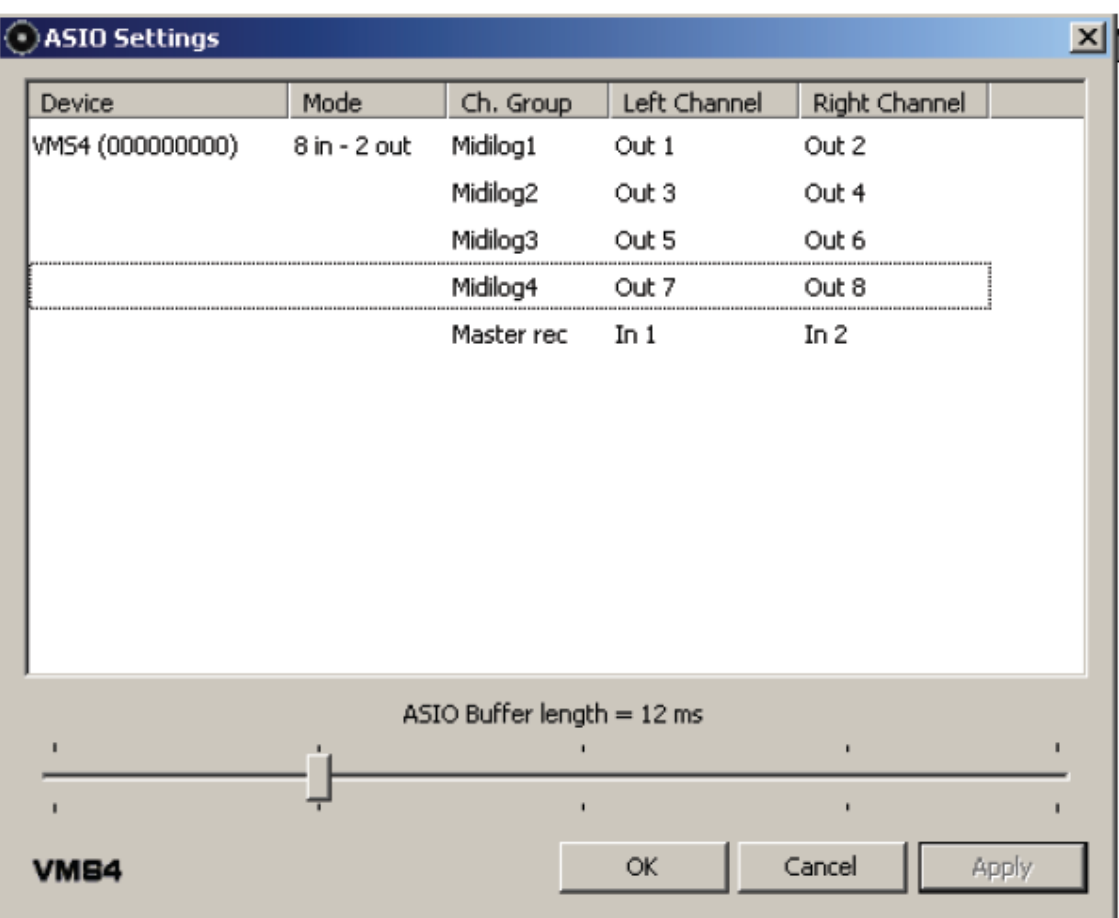

# **MIDI LATENZ‐MODI**

Es gibt zwei MIDI Latenz‐Modi

- Der normale Modus hat eine MIDI‐Latenz von 10ms, das ist der Standardmodus.
- Der Turbomodus hat eine MIDI‐Latenz von 1ms.

Verfahren Sie wie folgt, um den Turbomodus an Ihrem VMS4™ anzuschalten:

- Drücken und halten Sie die CUE, PLAY und PAUSE Buttons auf der linken Seite gedrückt, *bevor* Sie das Gerät anschalten.
- Halten Sie die Buttons gedrückt, bis die **Kanallautstärkepegel‐Anzeigen (7)** mit dem Code für die Firmware‐Version aufleuchten. Lesen Sie oben unter **Kanallautstärkepegel‐Anzeigen (7)** mehr über das Ermitteln der Firmware‐Version.

Liegt Ihr Computer unterhalb der Mindestanforderungen oder benutzen Sie Windows Vista, empfehlen wir Ihnen, den Standardmodus zu benutzen. Ebenfalls empfohlen wird das Schließen aller im Hintergrund laufenden Programme, um RAM freizugeben und die CPU‐Belastung zu reduzieren. Benutzen Sie ein Laptop, sollten Sie möglichst Ihre WLAN‐Karte deaktivieren, da diese Sound‐Probleme verursachen kann. Ihre Computerfestplatte sollte mindestens noch über 20% freien Festplattenspeicher verfügen.

# **EQ‐MODI**

Der EQ für USB‐Audio kann in zwei verschiedenen Modi arbeiten, Pre‐ und Post‐EQ. Diese EQ‐Modi können sowohl im 4 OUT als auch im 8 OUT Interface‐Modus betrieben werden, wie in Kapitel **AUDIO INTERFACE MODUS** auf Seite 41ff beschrieben.

# **PRE‐EQ‐MODUS**

Im Pre‐EQ‐Modus wird das USB Audio Signal durch den EQ des VMS4™ geregelt. Pre‐EQ ist der Standardmodus. Im Pre‐EQ‐Modus wird die Gerätenummer des VMS4™ mit einer "0" am Anfang in den ASIO Settings aufgeführt, siehe nachfolgendes Bild.

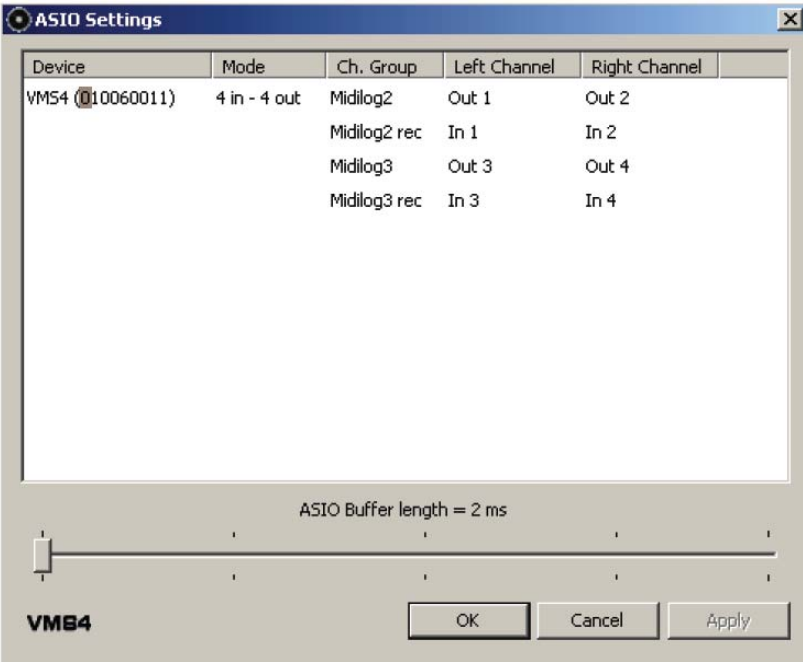

**Hinweis:** Haben Sie in diesem Modus die EQs über MIDI gemappt, wird das Audiosignal sowohl von den EQs der Software als auch von den EQs des *VMS4™ verarbeitet.*

# **POST‐EQ‐MODUS**

Der Post‐EQ‐Modus eignet sich für die User, die lieber die EQs Ihrer Software benutzen möchten. Um den Post‐EQ‐Modus einzustellen, müssen Sie den **PFL CUE Button (4)** von MIDILOG™ Kanal 4 drücken und halten, BEVOR Sie das Gerät anschalten; halten Sie den Button gedrückt, während Sie den VMS4™ anschalten. Lassen Sie nun den Button los; Ihr Computer installiert nun unter Umständen den VMS4™ als neues Gerät, bitte warten Sie <sup>10</sup>‐<sup>20</sup> Sekunden, bis die Änderungen abgeschlossen sind. Überprüfen Sie, ob die Änderung übernommen wurde, indem Sie die ASIO Settings öffnen. Die erste Ziffer der Gerätenummer sollte in diesem Modus eine "1" sein, siehe nachfolgendes Bild.

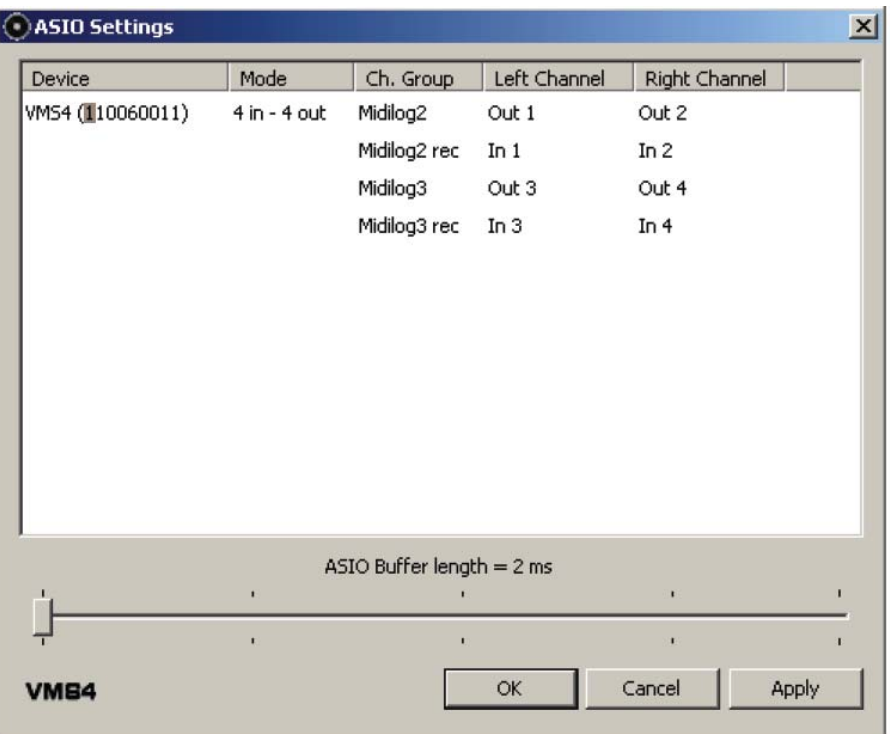

**Hinweis:** Versichern Sie sich, dass Sie Software benutzen, in der Sie die EQs über MIDI mappen können und dass die EQs in diesem Modus auch *gemappt sind.*

# **AKTUAISIERUNG DER FIRMWARE**

Die mitgelieferte Version von Virtual DJ beinhaltet ein Dienstprogramm zur Aktualisierung der Firmware Ihres Gerätes. Dieses muss installiert sein. Verfahren Sie wie folgt, um die Firmware Ihrer VMS4™ zu aktualisieren:

- Bitte überprüfen Sie die Audio‐Einstellungen Ihres Computers und versichern Sie sich, dass der VMS4™ nicht als Standardgerät für die Wiedergabe, Aufnahme oder MIDI eingestellt ist. Dies wird sonst zu Störungen mit dem Update und Software‐Anwendungen führen.
- $\bullet$ Klicken Sie auf *Start <sup>&</sup>gt; Alle Programme <sup>&</sup>gt; Virtual DJ <sup>&</sup>gt; FIRMWARE Update*.
- Wählen Sie den VMS4™ bzw. das "USB Audio Device" (Windows XP) aus. Laden Sie dann die Aktualisierungsdatei, indem Sie auf "Browse" klicken und zum Dateispeicherort navigieren.
- •Klicken Sie nun auf "Upload Firmware".

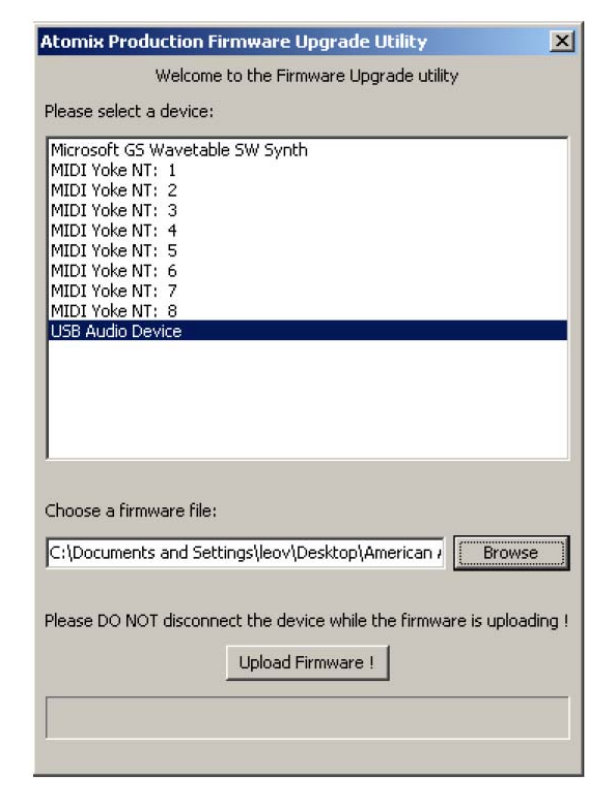

• Warten Sie nun, bis der Fortschrittsanzeiger komplett gefüllt ist und die Nachricht "Upgrade Complete" (Aktualisierung fertiggestellt) angezeigt wird.

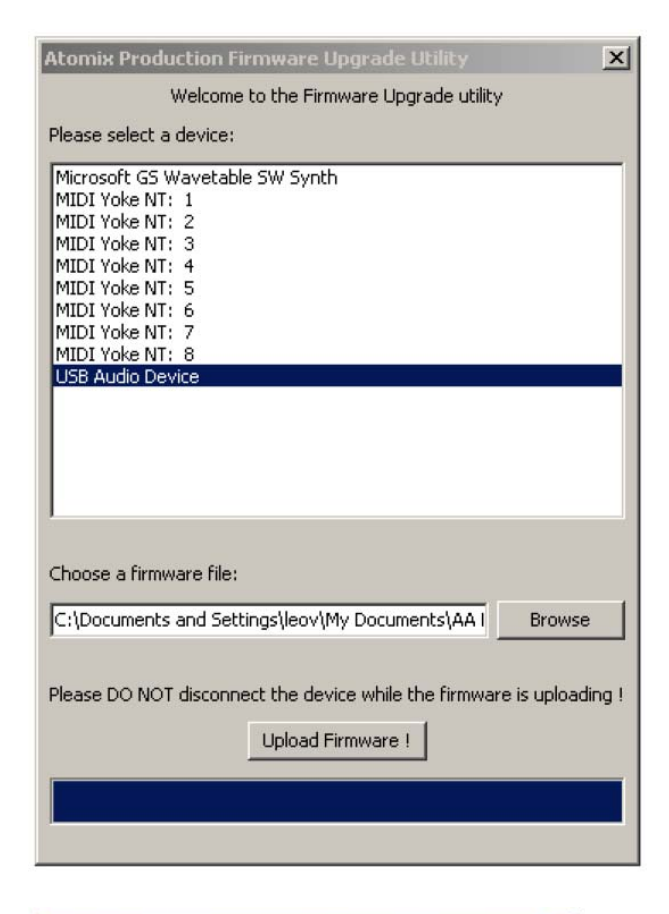

• Entfernen Sie das USB‐Kabel und schalten Sie den VMS4™ ab. Warten Sie ein paar Sekunden, bevor Sie ihn wieder anschalten.

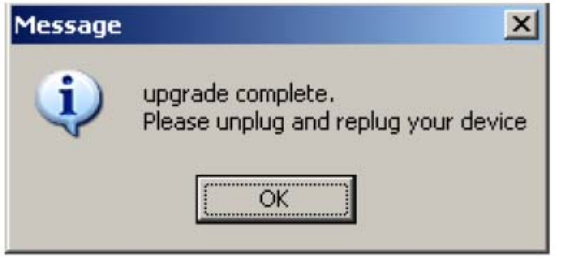

Folgende Fehlermeldungen können erscheinen:

Wählen Sie das richtige Gerät im Geräte‐Auswahlfenster.

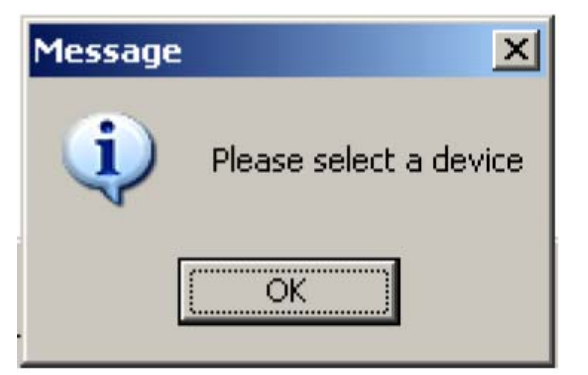

Bitte überprüfen Sie die Audio‐Einstellungen Ihres Computers und versichern Sie sich, dass der VMS4™ nicht als Standardgerät für die Wiedergabe, Aufnahme oder MIDI eingestellt ist. Dies wird sonst zu Störungen mit dem Update und Software‐Anwendungen führen.

Versichern Sie sich auch, dass keine Software, die MIDI oder das eingebaute Audio Interface nutzt, geöffnet ist.

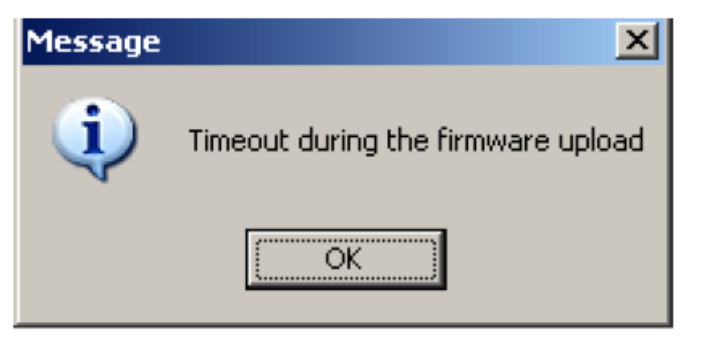

# **COMPUTERVERBINDUNG**

Benutzen Sie die USB‐Ports auf der Rückseite Ihres VMS4™ und an Ihrem Computer, um den VMS4™ an Ihren Computer anzuschließen. Stecken Sie das eine Ende des mitgelieferten USB‐Kabels in den USB‐Port auf der Rückseite Ihres VMS4™ und das andere Ende in einen freien USB‐Port Ihres Computers.

**Hinweis:** Bevor Sie den VMS4™ an Ihren Computer oder Laptop anschließen, sollten Sie erst die mitgelieferte Software installieren. Die mitgelieferte Version von Virtual DJ wurde speziell für den Gebrauch mit dem VMS4™ entwickelt, ohne dass weitere Einstellungen vorgenommen werden müssen. Das Einrichten von anderen, firmenfremden Treibern und Software ist deutlich komplexer und manchmal auch weniger verlässlich.

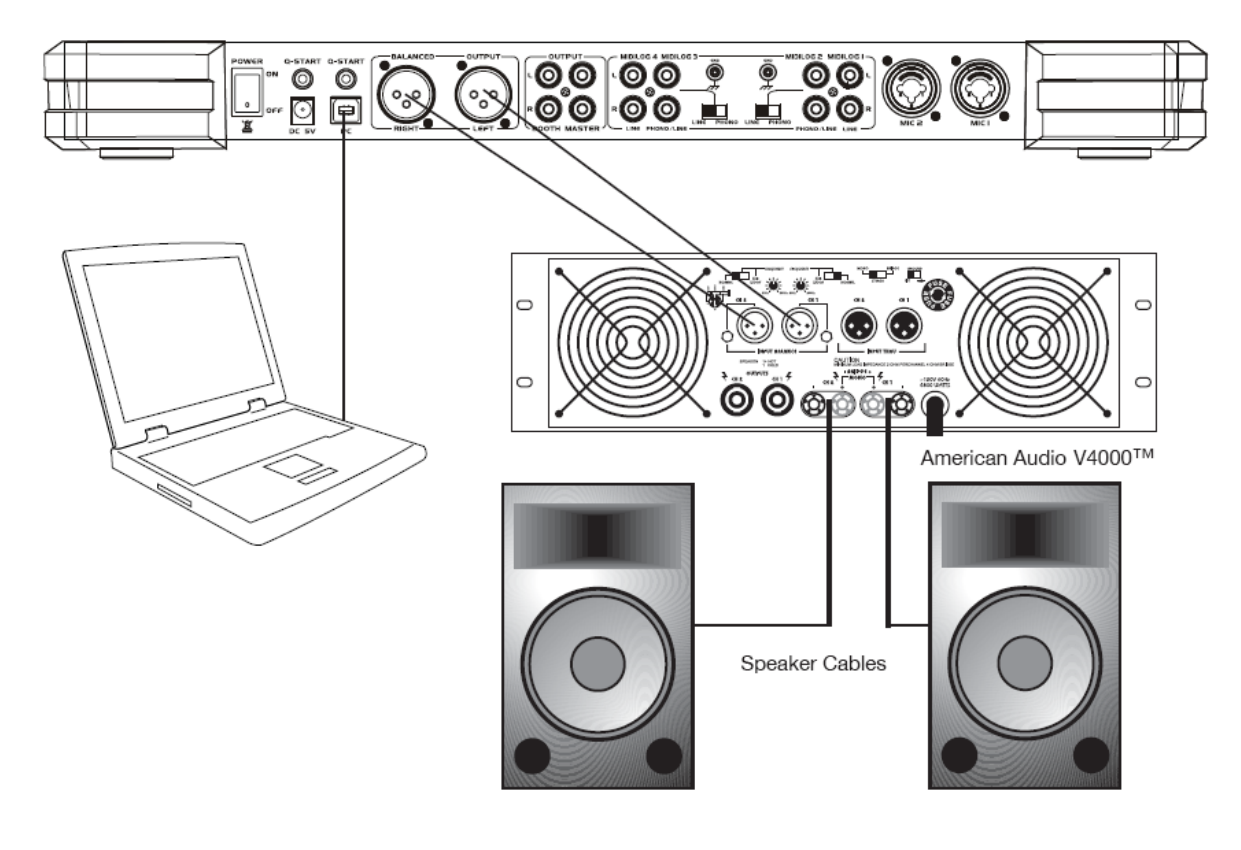

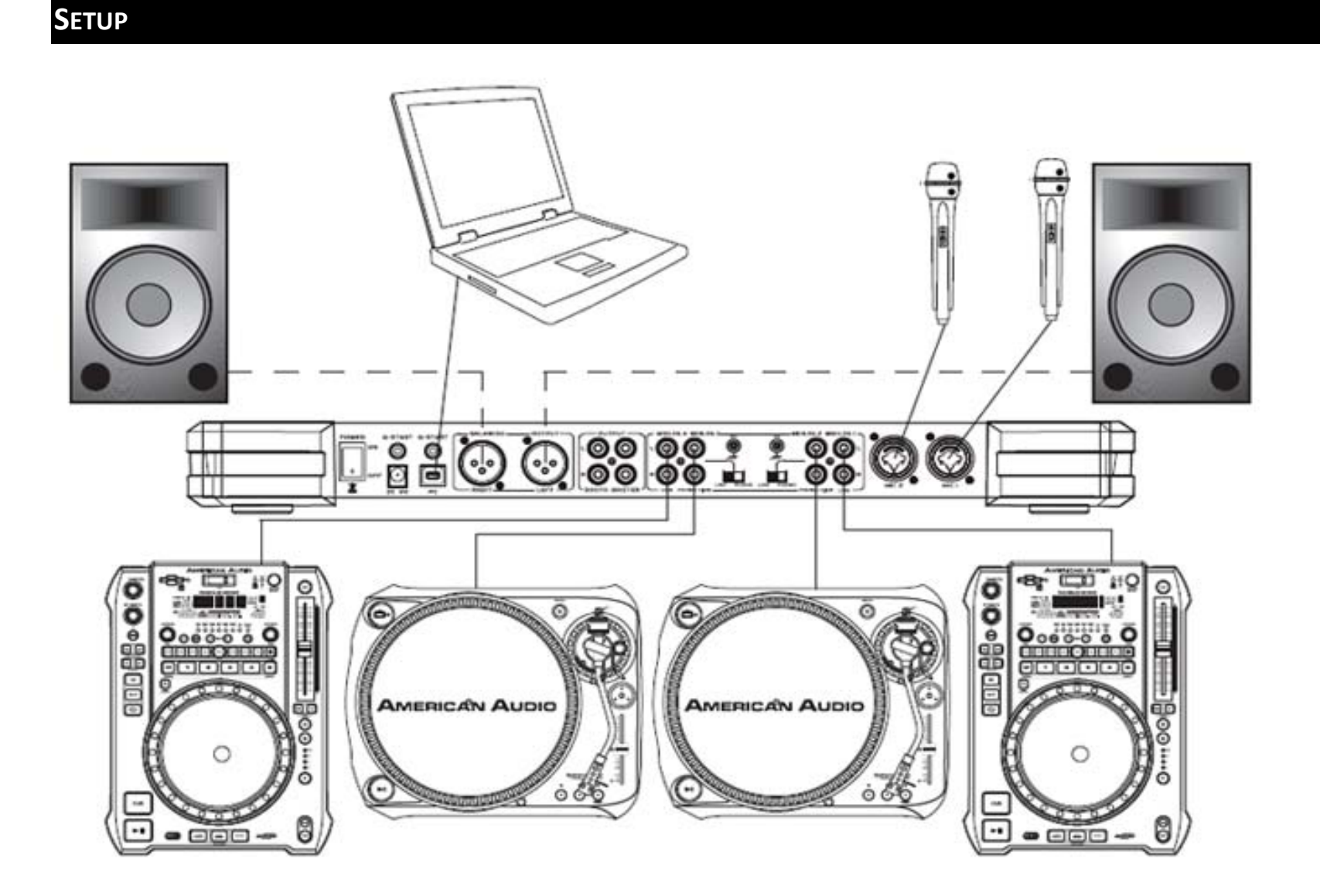

©American Audio® ‐ www.americanaudio.eu VMS4™

# **REINIGUNG**

Sie sollten den Mixer regelmäßig reinigen, um Reste von Nebel, Rauch und Staub zu entfernen.

- Benutzen Sie normalen Glasreiniger und ein weiches Baumwolltuch, um das äußere Gehäuse zu reinigen.
- Benutzen Sie einen speziell für elektronische Geräte geeigneten Reiniger, den man in und um die Knöpfe und Schalter sprühen kann. Dies reduziert das Aufkommen kleiner Partikel, die den ordnungsgemäßen Betrieb des Mixers beeinträchtigen können.
- Sie sollten alle 30‐60 Tage eine Reinigung zur Verhinderung von größeren Verschmutzungen durchführen.
- Versichern Sie sich, dass alle Einzelteile komplett getrocknet sind, bevor Sie den Mixer wieder an den Strom anschließen.

Die Häufigkeit einer Reinigung hängt von der Umgebung, in der der Mixer betrieben wird, ab (sprich: Rauch, Nebelrückstände, Staub, Tau usw.).

# **AUSTAUSCH DES CROSSFADERS**

Der Crossfader kann jederzeit ersetzt werden, sogar, wenn das Gerät am Strom angeschlossen ist. Er kann mit dem American Audio® VMS4™ Crossfader (Teilenummer: Z‐FF‐8) ersetzt werden. Möchten Sie das Gerät mit einem Innofader aufrüsten, bestellen Sie bitte das Innofader‐Modell mit der VMS4™ Abdeckung, um den Innofader vor Schaden im Gebrauch mit dem VMS4™ zu bewahren. Wenn Sie einen Innofader einbauen möchten, müssen Sie das Gerät vorher abschalten, um das Risiko eines Schadens am Innofader und/oder dem VMS4™ zu minimieren. Der Einbau eines anderen Crossfader‐Modells kann Ihren Mixer schwer beschädigen!

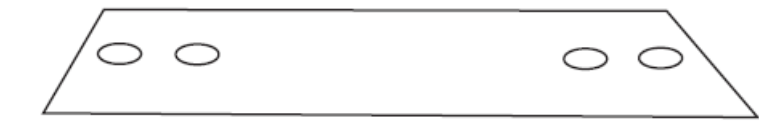

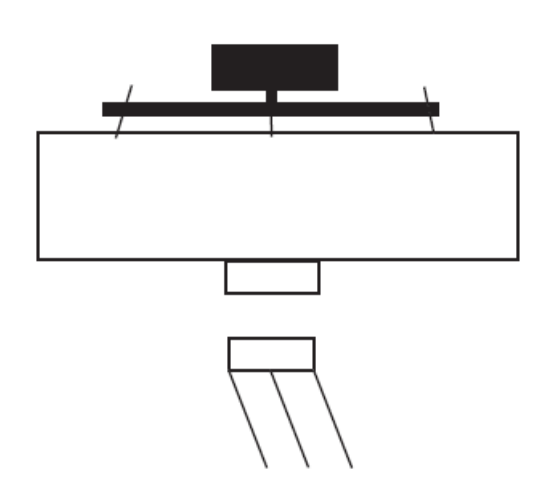

Verfahren Sie wie folgt, um den Crossfader zu ersetzen:

- •• Entfernen Sie das Netzteil.
- •**• Benutzen Sie einen Kreuzschlitzschraubenzieher, um die beiden Schrauben, die** den Crossfader halten, außen auf jeder Seite zu lösen.
- • Entfernen Sie die Crossfader‐Baugruppe vorsichtig aus ihrer Position. Eventuell müssen Sie die Baugruppe ein wenig hin‐ und herbewegen, damit sie sich löst.
- • Nachdem Sie die Crossfader‐Baugruppe entfernt haben, entfernen Sie das Flachbandkabel, das den Crossfader mit der Platine verbindet. Fassen Sie den Crossfader am Sockel an und ziehen Sie das Flachbandkabel am Stecker, nicht an den eigentlichen Kabeln, heraus. Der Stecker passt nur in einer Richtung, daher müssen Sie hier nicht weiter acht geben.
- • Lösen Sie die beiden inneren Schrauben, die den Crossfader an der Crossfader‐ Platte halten.
- • Verbinden Sie den neuen Crossfader mit dem Flachbandkabel und verfahren Sie nun in umgekehrter Reihenfolge.

# **TECHNISCHE DATEN**

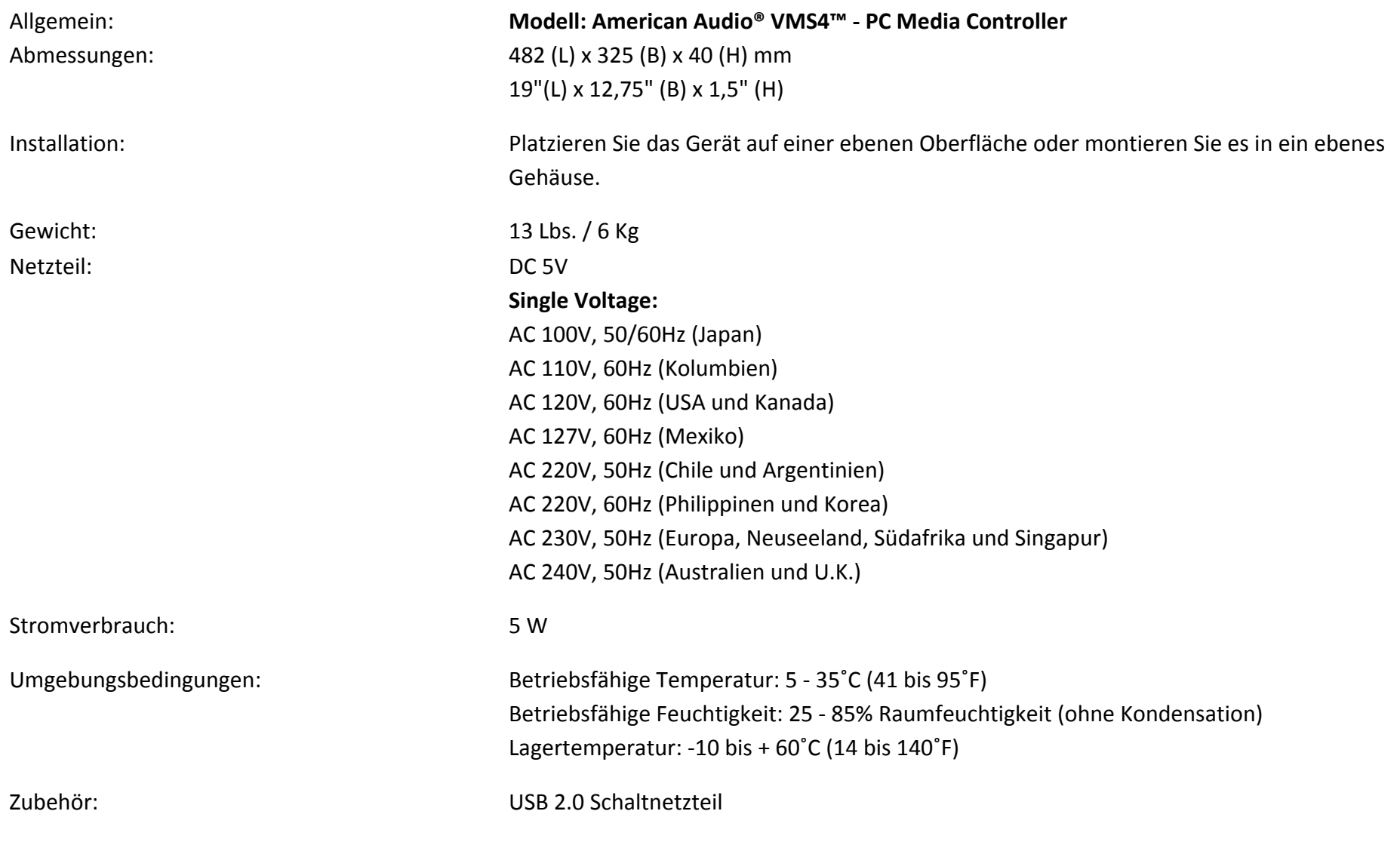

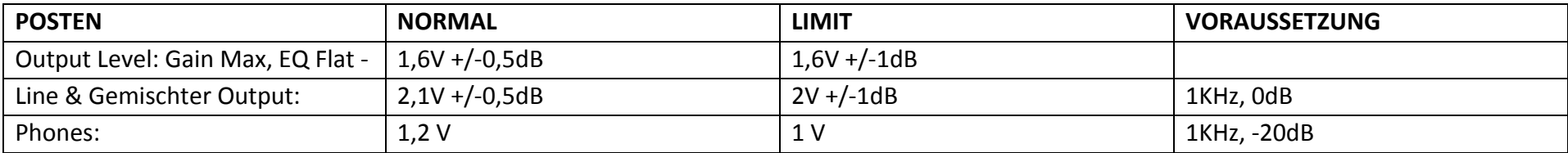

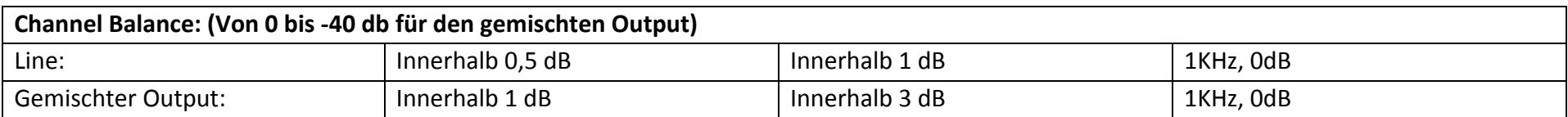

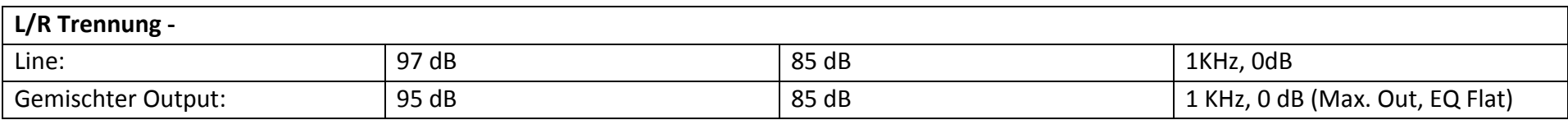

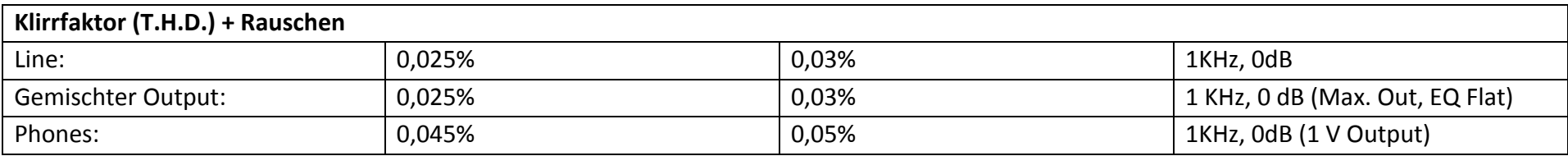

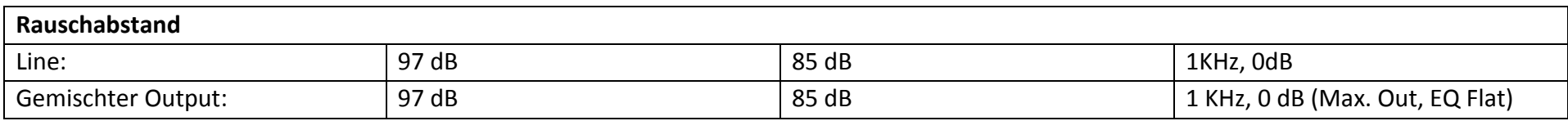

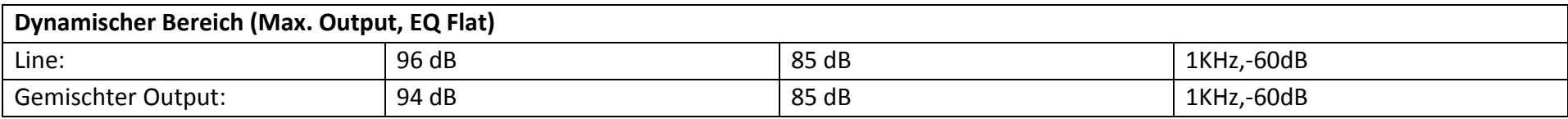

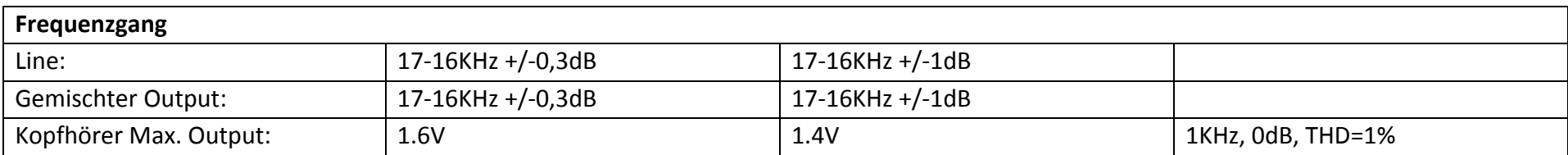

HINWEIS: Änderungen von Angaben sowie Veränderungen des Design dieses Gerätes und des Handbuches sind jederzeit und ohne vorherige *schriftliche Ankündigung vorbehalten.*

# **BESUCHEN SIE DIE AMERICAN AUDIO® WEBSITE FÜR HERUNTERLADBARE SOFTWARE UPDATES.**

# **ROHS – EIN WICHTIGER BEITRAG ZUR ERHALTUNG DER UMWELT**

Die Europäische Gemeinschaft hat eine Richtlinie erlassen, die eine Beschränkung/Verbot der Verwendung gefährlicher Stoffe vorsieht. Diese Regelung, genannt ROHS, ist ein viel diskutiertes Thema in der Elektronikbranche.

Sie verbietet unter anderem sechs Stoffe: Blei (Pb), Quecksilber (Hg), sechswertiges Chrom (CR VI), Cadmium (Cd), polybromierte Biphenyle als Flammenhemmer (PBB), polybromierte Diphenylather als Flammenhemmer (PBDE). Unter die Richtlinie fallen nahezu alle elektrischen und elektronischen Geräte deren Funktionsweise elektrische oder elektromagnetische Felder erfordert ‐ kurzum: alles was wir im Haushalt und bei der Arbeit an Elektronik um ums herum haben.

Als Hersteller der Markengeräte von AMERICAN AUDIO®, AMERICAN DJ®, ELATION Professional und ACCLAIM Lighting sind wir verpflichtet, diese Richtlinien einzuhalten. Bereits 2 Jahre vor Gültigkeit der ROHS Richtlinie haben wir deshalb begonnen, alternative, umweltschonendere Materialien und Herstellungsprozesse zu suchen.

Bis zum Umsetzungstag der ROHS wurden bereits alle unsere Geräte nach den Maßstäben der Europäischen Gemeinschaft gefertigt. Durch regelmäßige Audits und Werkstoffprüfungen stellen wir weiterhin sicher, dass die verwendeten Bauteile stets den Richtlinien entsprechen und die Produktion, soweit es dem Stand der Technik entspricht, umweltfreundlich verläuft.

Die ROHS Richtlinie ist ein wichtiger Schritt zur Erhaltung unserer Umwelt. Wir als Hersteller fühlen uns verpflichtet, unseren Beitrag dazu zu leisten.

# **WEEE – ENTSORGUNG VON ELEKTRO‐ UND ELEKTROKALTGERÄTEN**

Jährlich landen tausende Tonnen umweltschädlicher Elektronikbauteile auf den Deponien der Welt. Um eine bestmögliche Entsorgung und Verwertung von elektronischen Bauteilen zu gewährleisten, hat die Europäische Gemeinschaft die WEEE Richtlinie geschaffen.

Das WEEE-System (Waste of Electrical and Electronical Equipment) ist vergleichbar dem bereits seit Jahren umgesetzten System des "Grünen Punkt". Die Hersteller von Elektronikprodukten müssen dabei einen Beitrag zur Entsorgung schon beim In‐Verkehr‐Bringen der Produkte leisten. Die so eingesammelten Gelder werden in ein kollektives Entsorgungssystem eingebracht. Dadurch wird die sachgerechte und umweltgerechte Demontage und Entsorgung von Altgeräten gewährleistet.

Als Hersteller sind wir direkt dem deutschen EAR‐System angeschlossen und tragen unseren Beitrag dazu.

(Registrierung in Deutschland: DE41027552)

Für die Markengeräte von AMERICAN DJ® und AMERICAN AUDIO® heißt das, dass diese für Sie kostenfrei an Sammelstellen abgegeben werden können und dort in den Verwertungskreislauf eingebracht werden können. Die Markengeräte unter dem Label ELATION Professional, die ausschließlich im professionellen Einsatz Verwendung finden, werden durch uns direkt verwertet. Bitte senden Sie uns diese Produkte am Ende Ihrer Lebenszeit direkt zurück, damit wir deren fachgerechte Entsorgung vornehmen können.

Wie auch die zuvor erwähnte ROHS, ist die WEEE ein wichtiger Umweltbeitrag und wir helfen gerne mit, die Natur durch dieses Entsorgungskonzept zu entlasten.

Für Fragen und Anregungen stehen wir Ihnen gerne zur Verfügung. Kontakt: <u>info@americandj.eu</u>

**©American Audio® World Headquarters: 6122 S. Eastern Ave., Los Angeles, CA 90040 USA Tel: 323‐582‐3322 Fax: 323‐582‐3311 Web: www.americanaudio.us E‐mail: info@americanaudio.us**

**American DJ Europe Junostraat 2 6468 EW Kerkrade Netherlands service@americandj.eu / www.americandj.eu Tel: +31 45 546 85 00 / Fax: +31 45 546 85 99**